# **SZAKDOLGOZAT**

# **SZABÓ CSABA**

**2010.** 

# EÖTVÖS LORÁND TUDOMÁNYEGYETEM TERMÉSZETTUDOMÁNYI KAR FÖLDRAJZ- ÉS FÖLDTUDOMÁNY INTÉZET

BSC SZAKDOLGOZAT

 **\_\_\_\_\_\_\_\_\_\_\_\_\_\_\_\_\_\_\_\_\_\_\_\_\_\_\_\_\_\_\_\_\_\_\_\_\_\_\_\_\_\_** 

# **A tanszéki vaktérképes oktatójáték b**ő**vítési lehet**ő**ségei \_\_\_\_\_\_\_\_\_\_\_\_\_\_\_\_\_\_\_\_\_\_\_\_\_\_\_\_\_\_\_\_\_\_\_\_\_\_\_\_\_\_**

*Készítette:*

*Szabó Csaba* Földtudomány BSc, Térképész – Geoinformatikus szakirány

> *Témavezet*ő*: Gede Mátyás*

*tanársegéd*  ELTE IK Térképtudományi és Geoinformatikai Tanszék

> *Küls*ő *témavezet*ő*: Simonné Dombóvári Eszter*

*tanársegéd*  Technische Universität Wien – Institut für Geoinformation und Kartographie

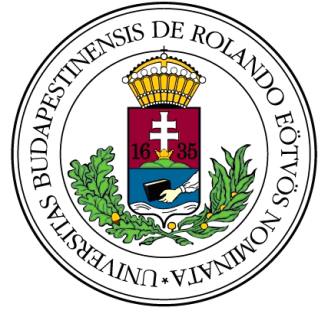

BUDAPEST, 2010.

# **NYILATKOZAT**

**Név:** Szabó Csaba

**ELTE Természettudományi Kar, szak:** Földtudomány BSc

**ETR azonosító:** SZCNABT.ELTE

**Szakdolgozat címe:** 

A tanszéki vaktérképes oktatójáték bővítési lehetőségei

A **szakdolgozat** szerzőjeként fegyelmi felelősségem tudatában kijelentem, hogy a dolgozatom önálló munkám eredménye, saját szellemi termékem, abban a hivatkozások és idézések standard szabályait következetesen alkalmaztam, mások által írt részeket a megfelelő idézés nélkül nem használtam fel.

Budapest, 2010.05.14.

*a hallgató aláírása* 

\_\_\_\_\_\_\_\_\_\_\_\_\_\_\_\_\_\_\_\_\_\_\_\_\_\_\_\_\_\_

# **TARTALOMJEGYZÉK**

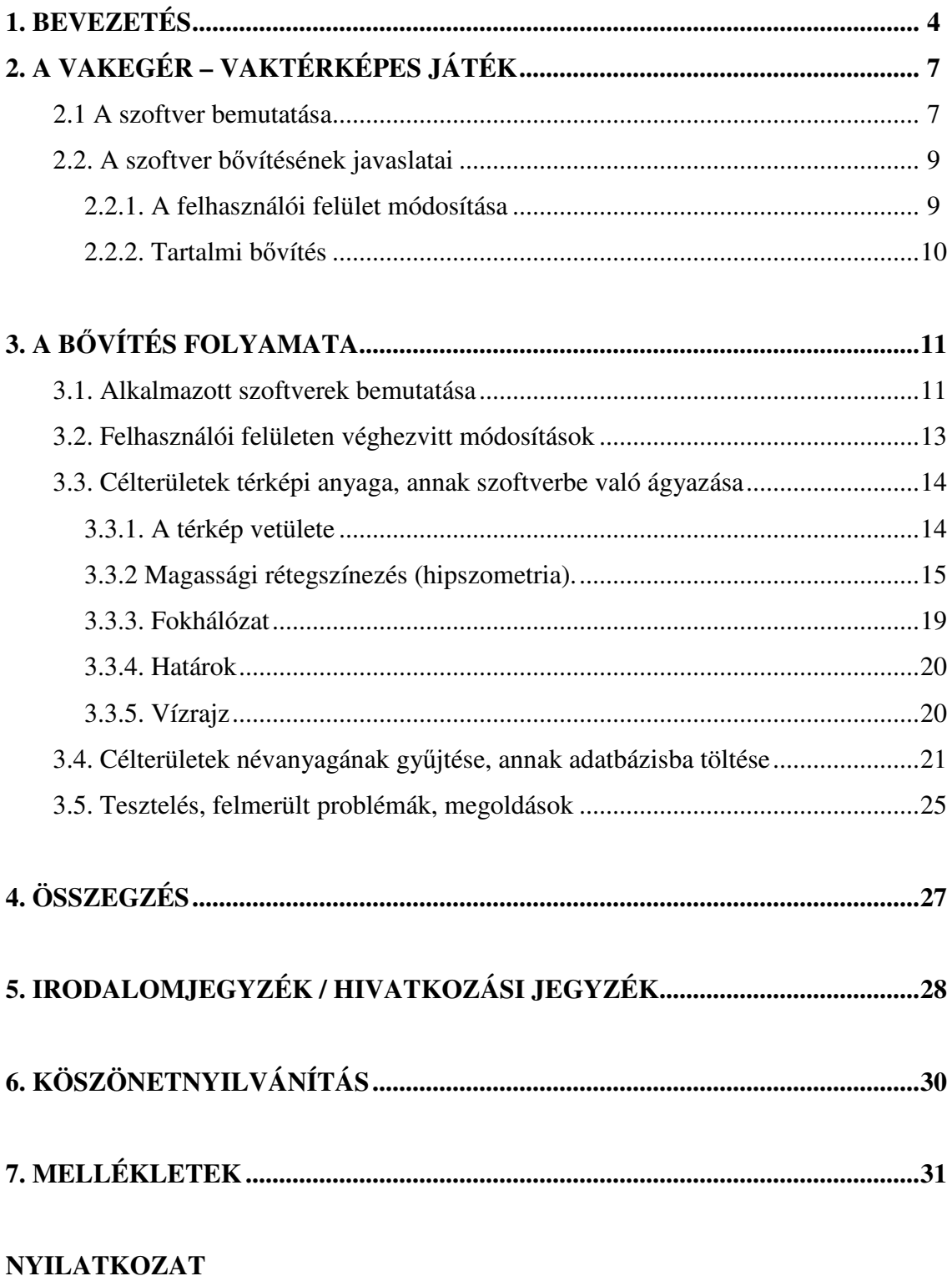

### **1. BEVEZETÉS**

Szakdolgozati témámnak a tanszéken fejlesztett Vakegér névre keresztelt vaktérképes oktató szoftver továbbfejlesztését választottam. Először az egyik nyílt napon figyeltem fel a játékra, ahol ki lehetett próbálni azt. Nagy népszerűségnek örvendett mind a leendő hallgatók, mind a szüleik körében. Szórakoztatónak találták, a legtöbbeknek kihívás is volt. Az ott látottak inspiráltak legfőképpen a témaválasztásnál, hogy a már meglévő és jól működő programot továbbfejlesszem.

Az edutainment (education (okatatás) és entertainmet (szórakoztatás) szóból) egy multimédiás alkalmazások segítségével, szórakoztató módon történő tanulási, tanítási módszer (*Bollmann, Koch, 2002*). Tudvalevő, hogy legjobb eredményt akkor érjük el, ha olyan tevékenységet végzünk, ami azon felül, hogy érdekel minket, még élvezzük is azt. Már az óvodában elkezdik a gyerekek játszva oktatását, az ilyen módon történő tanulás a későbbiekben is hatékonynak bizonyul (pl. felnőttek nyelvoktatása, vagy a légierő pilótáinak kiképzése *[1]).* A közoktatásban a tanárok egyre több helyen használnak számítógépet. A gyerekek többsége napi kapcsolatban van a PC-vel, az internettel, így új lehetőségek kínálkoznak a tanításra, tanulásra.

Az interaktív tanulásban rejlő lehetőségek tárháza óriási. Egyre több játékos kvízzel van tele a világháló, amelyek rövid ideig tartó felüdüléssel tudnak szolgálni az érdeklődőknek. Mostani rohanó világunkban az ilyen könnyed, rövid szórakozásra egyre nagyobb az igény. Webes játékokkal fiatalok-idősek egyaránt múlatják az időt, mivel ezek a játékok egyszerűek, nem igényel sok időt a kezelésük elsajátítása, nem tart sokáig végigjátszani őket, és korosztálytól függetlenül bárkinek kellemes kikapcsolódást jelentenek *(Family Magazin 2009).* Pont e tulajdonságok miatt alkalmasak a játékok arra, hogy segítségükkel oktatási tevékenységet végezzünk.

A webkettő (újabban már a web 3.0) megjelenésével megnyílt az út az online játszható, közösségi portálok által keretbe foglalt szórakoztató, oktató programok előtt (pl. iwiw *(1. ábra)*, Facebook *[3]*). A webes alkalmazások többsége rögzíti az elért eredményeket, így lehetőség nyílik összemérni tudásunkat barátainkkal vagy akár a világ átellenes pontján élőkkel (példa erre: Geography Map Games *[4])*. A számítógépes játékok - legyen az online vagy offline - egy része térképi alapú, vagy térképet használó szoftver. Ezeket sokszor nem térképészek készítik, így megannyi hibával terheltek. Ezek a hibák fakadhatnak a szakmaiság hiányából, mint például nincs

vetülete, méretaránya, fokhálózata, nem jelölik rajta az északi irányt. Hiba, vagy inkább hiányosság, hogy a képernyőfelbontás miatt a térképre nem kerülhet fel túl sok tartalom, mert a fizikai méretei nem engedik, ezért kevés jelkulcsi, és névrajzi elemet tartalmaznak. Problémaként jelentkezik még, hogy esztétikailag sem szépek egyes térképek, nem beszélve a készítők térképismereti hiányosságairól, amikor helytelenül jelölnek egy-egy tartalmat *(Dombóvári 2005, Katona 2003)*.

Minden hiba ellenére ezeknek a programoknak egyik nagy előnye, hogy míg papíron nehézkes egy topográfiai tesztet elvégezni és kiértékelni, addig itt, átlátható kezelőfelületen, egyszerűen és gyorsan adható válasz a kérdésekre. A kiértékelés egyformán objektív minden egyes játékos és megoldás kapcsán. Nem utolsó sorban azonnali eredményt lehet kapni a felmérésről, illetve mindez szórakoztató keretek között is történhet.

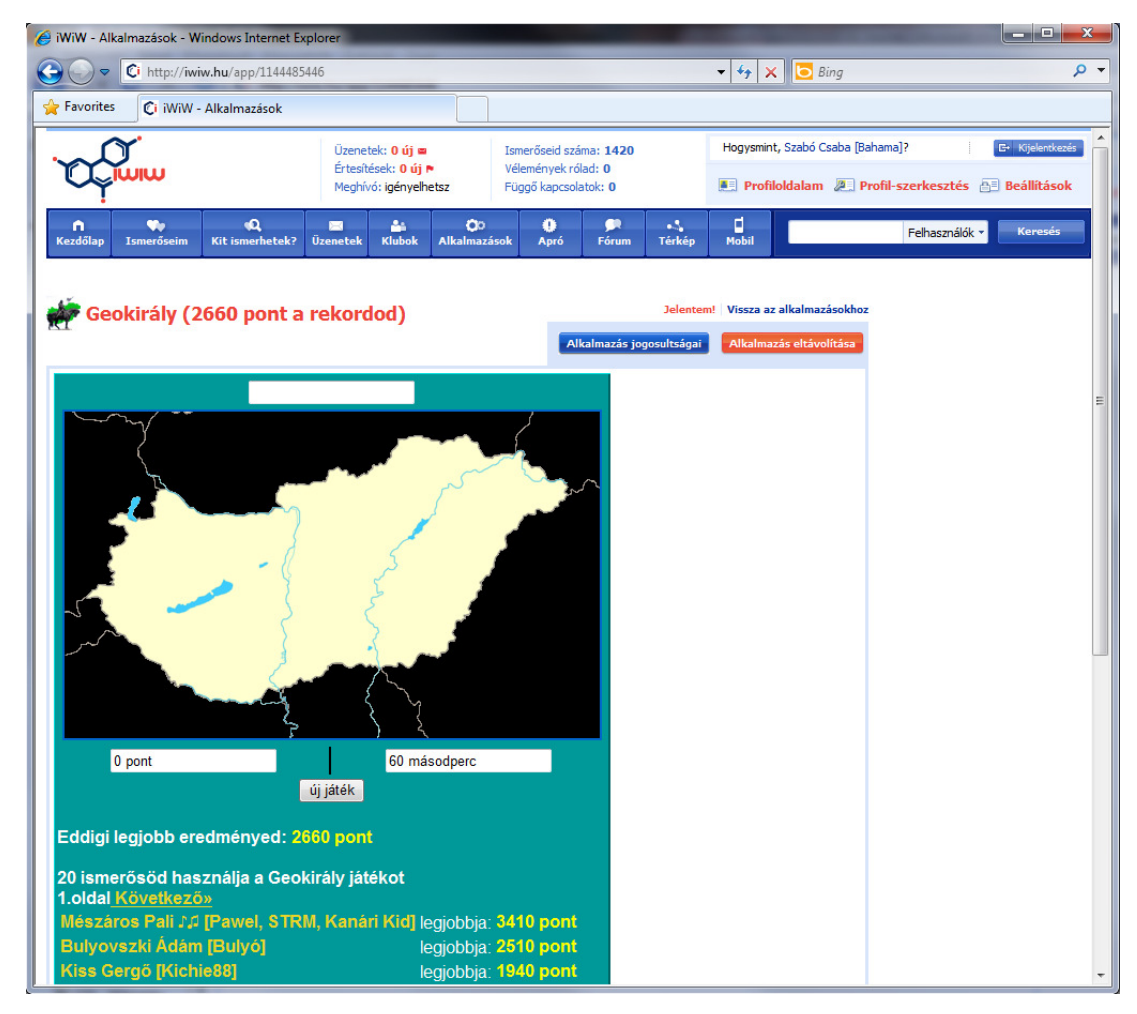

*1. ábra: Közösségi portálon játszható alkalmazás – Geokirály [2]* 

Amennyiben az érintett szoftver képes még az előbb felsoroltakon kívül közoktatási követelményeknek megfelelni, úgy oktatási és számonkérési segédeszközként is lehet használni azt. Úgy gondolom a Vakegér képes ezt a célt megvalósítani és éppen ezért tűztem ki célul ennek a szoftvernek a továbbfejlesztését.

Rengeteg lehetőséget látok a játékos oktatásban, ezért döntöttem úgy, hogy a már meglévő, jó irányelvekkel rendelkező alkalmazást szeretném bővíteni, hogy minél szélesebb körben lehessen felhasználni, segíteni a közoktatást. A dolgozatomban bemutatom, hogy új, eddig fel nem használt technikai megoldásokkal (egyszerű módszerekkel előállított térképekből, térinformatikai és egy kis programozási támogatással) hogyan lehet gyorsan továbbfejleszteni a meglévő vaktérképes szoftvert, ezzel is segítve a tanulást és az oktatást.

# **2. A VAKEGÉR– VAKTÉRKÉPES JÁTÉK**

#### **2.1. A szoftver bemutatása**

A programot 2005-ben Dombóvári Eszter Gede Mátyás segítségével készítette el, egy szakdolgozati téma keretén belül. 2006-ban kiegészült regisztrációval, bejelentkezéssel, fórummal, illetve bővült felsőfokú (főiskola, egyetem) szinttel az adatbázis. 2008-ban már több nyelven (angol, német és török) is elérhető a weboldal, és Törökországgal bővült a témakörök sora. Így alakult ki a most ismert formája *(2. ábra)*. A fejlesztés során az volt a cél, hogy felkeltse az érdeklődést a földrajz iránt, könnyen, egyszerűen (interaktívan) lehessen használni, illetve hogy könnyen lehessen bővíteni. Így jött létre egy szórakoztató, tanulást és gyakorlást elősegítő szoftver, amit interneten, széles körben elérhetnek a használni vágyók *[5]*.

A program által véletlenszerűen kiválasztott térképi elemeket kell a térképre elhelyezni, úgy, hogy a játékos választja ki, mennyire részletes térképet kér segítségként. Alapértelmezetten a fokhálózat látható, ezen felül rétegszínezéses domborzatábrázolás, vízrajz, országhatár, illetve megyehatár kérhető még. Miután végeztünk a pontok felhelyezésével, az alkalmazás megmutatja a megoldásokat, az általunk feltettekkel együtt. A program kiszámolja a tévedés mértékét kilométerben, majd a bekapcsolt rétegek számát figyelembe véve számol egy pontszámot, amiből megállapítja a játékos rangsorát. Három nehézségi szint áll rendelkezésre, a magyar oktatási követelményrendszer szintjei alapján, alap (általános iskolai), közép (középiskolai) és felső (felsőoktatási) szint *(Dombóvári 2005)*. 2005. június óta több mint 6000 regisztrált felhasználó, több mint 50000-szer játszott vele. Használható oktatásra - néhány földrajztanár beépítette a játékot a földrajzóra menetébe -, illetve gyakorlásra egyaránt.

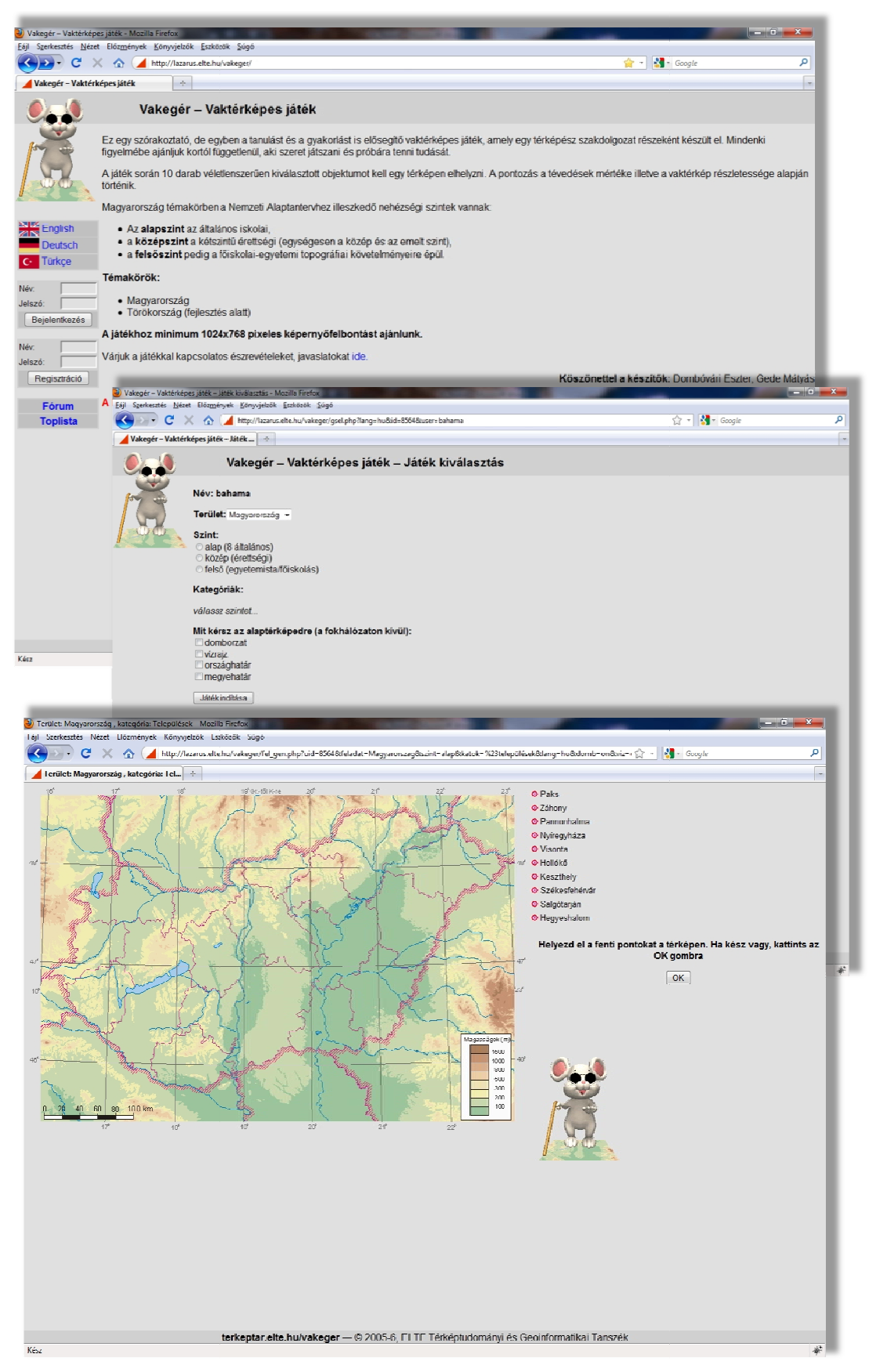

*2. ábra: A Vakegér vaktérképes játék felhasználói felülete (átalakítás el*ő*tt)*

#### **2.2. A szoftver b**ő**vítésének javaslatai**

A játék készítésénél fontos volt a továbbfejleszthetőség és bővíthetőség, azaz az állományok tárolása (mappaszerkezet) és a program működésének elve (*Dombóvári 2005*). A weboldal HTML *(Hyper Text Markup Language)* leíró nyelven készült, melybe JavaScript és PHP *(Hypertext Processor)* kiegészítések lettek beágyazva. Az adatbázis kezelését PHP, az interaktivitásért a Javascript, a HTML pedig a látványért felel.

A szoftver tehát jó alapokon nyugszik, és ahogyan a fent említett számok is jelzik, igény is van az ilyen típusú alkalmazásokra. A legnagyobb előnye, hogy a magyar közoktatási követelményeken alapszik. Hátránya viszont a nehézkes és lassú tartalmi bővíthetősége – a térképek rajzolása grafikus program segítségével és az adatbázis feltöltése, a topográfiai névanyag bevitele és a pixelkoordináták meghatározása időigényes. Ehhez célszerű új módszert kifejleszteni, ezen kívül a jobb tájékozódáshoz egy egységesebb keretbefoglalt felhasználói felületet létrehozni. Ezek megvalósítása szakdolgozatom témája, célja.

#### **2.2.1. A felhasználói felület módosítása**

2005-ben, amikor a szoftver első változata készült, még kielégítő volt az 1024\*768-as felbontásra való optimalizáltság. Mivel a monitorok mérete és felbontása az elmúlt években változott, így lehetővé vált nagyobb térképek megjelenítése. Ezáltal a kezdőképernyőn, illetve a felhasználói felületen több információt tudunk elhelyezni és könnyebb, valamint a pontosabb a pontok helyének meghatározása is. Jelen felhasználói környezetben, amikor a szélesvásznú képernyők korát éljük, a legtöbb kijelző vertikális felbontása legalább 800 pixel. Tehát elsőként a képernyőre optimalizálás módosítását tűzöm ki célul. Javaslatom az 1280\*900 pixeles képernyőfelbontás, állandó szélességű, középre igazított weboldal elkészítése. Így nagyobb felbontásnál a tartalom nem tölti ki a teljes képernyőt, és a további oldalak esetében is mindig ugyanazt a képernyőterületet használja az alkalmazás, így a tartalom optimalizálása is jobban tervezhető.

A felhasználói felületre vonatkozó másik javaslatom a honlap design részét érinti. Egy teljesen új, felhasználóbarát, átlátható menükkel rendelkező kezdőoldalt készítek, melynek színvilága fiatalosan illeszkedik a játékhoz.

#### **2.2.2. Tartalmi b**ő**vítés**

A felhasználóknak valószínűleg legnagyobb igénye, hogy széles körben próbára tehessék tudásukat, gyakorolhassanak. Így a legfőbb fejlesztési terület a tartalmi bővítés: azaz minél több ország és terület játszhatóvá tétele (térképek és adatbázisok készítése). Ennek megvalósításához a legfontosabb a bővítés módszerének a kidolgozása, új technológiák bevonása, a munkálatok egyszerűsítése.

# - Új térképek készítése

A tartalmi bővítés egyik legtöbb időt igénylő feladata a rétegszínezéses térképalap, és a hozzá tartozó rétegstruktúra kiépítése, a másik az adatbázisba szereplő pontfeladványok, pixelkoordinátákkal való összekapcsolása. Előbbit színezett dombormodell generálással, utóbbit egy földrajzi koordinátából pixelkoordinátába átszámoló egyszerű szoftverrel oldom meg.

A kidolgozott bővítési módszer alapján elsődleges terv mintaként egy Európa térkép és az ehhez kapcsolódó háromszintű adatbázis elkészítése. Majd ezt követően további célom az Európai Unió egyes országaihoz tartozó térképeket és adatbázisokat is létrehozni, hogy minél több térkép állhasson a felhasználók rendelkezésére és ezzel minél szélesebb körben lehessen használni a weboldalt.

#### - Új adatbázisok készítése

Az alapértelmezett oktatási rendszer követelményi szintje a magyar, nyilvánvalóan ezt ismerjük legjobban, és az elsődleges célközönség is a magyar lakosság. Mivel a Vakegér korábbi verziója ennek a feladatnak megfelel, így csak ellenőrizni kell, hogy módosult-e és mennyiben a program jelenlegi állapotához képest a követelményrendszer az egyes oktatási szinteken. Cél tehát az ellenőrzés, szükség esetén aktualizálás. Az új területek esetén is a magyar közoktatási követelmények az irányadók *(2. és 3. melléklet)*.

# **3. A B**Ő**VÍTÉS FOLYAMATA**

A bővítési folyamat két részből tevődött össze: egyrészt a már működő weboldal felhasználói felületének átalakításából, másrészt a vaktérképes alkalmazás témaköreinek egyszerű bővítéséből és az ehhez kapcsolódó módszer meghatározásából. Az alábbiakban ezeknek a fejlesztéseknek az egyes lépéseit mutatom be.

#### **3.1. Alkalmazott szoftverek bemutatása**

A bővítés során térinformatikai, grafikai szoftvereket használtam, illetve magam programoztam egy egyszerű pixelkoordináta számító alkalmazást (*9. ábra*), amivel a munkámat könnyítettem meg.

- Általános célú grafikai szoftvereket azért használunk, hogy digitálisan tudjunk előállítani a régi papírtérképekhez hasonlatos térképet. Térképészeti szempontból a jelentőségük inkább a megjelenés, megjelenítés területén van.
- Térinformatikai szoftverek jelentősége a térkép adatbázis kapcsolatok esetében fontos. Térkép-előállítási lehetőségeik, képességeik korlátozottak, ám adatkezelés, koordináta-rendszerek közötti transzformáció, generalizálás könnyedén és biztonságosan elvégezhető az ilyen típusú alkalmazásokkal. Raszteres és vektoros térképek átvitele térinformatikai szoftverből grafikai programokba - és fordítva viszonylag egyszerűen megoldható. A legtöbb grafikus szoftver képes térinformatikai szoftverek által előállított állományformátumot fogadni, vagy valamely formátumban elmenteni adatot *(Zentai 2000).*
- Programozás, automatizálás legfőképpen az adatelőkészítés, átdolgozás során kerül elő, egyes munkafázisok idejének lecsökkentése vagy optimalizálása okán.
- A bővítési munkákhoz az alábbi szoftvereket használtam:
- Adobe Photoshop CS3
- CorelDraw X5
- Corel Photo-Paint X5
- Global Mapper 11 (64-bit)
- Microsoft Office 2007 programcsomag
- Pitney Bowes MapInfo Professional 10.0 (32-bit)
- Lazarus 0.9.28.2 beta (32-bit/64-bit)

Az Adobe Photoshop egy rasztergrafikus képszerkesztő alkalmazás, melyet az elkészült rétegek feldolgozására használtam. Illetve ennek segítségével illesztettem össze a tengerfenék és a szárazföld domborzatát ábrázoló rétegeket.

A CorelDraw széles körben elterjedt és használt általános célú vektorgrafikus szerkesztő szoftver, a CorelDraw Graphics Suite programcsomag része. Előnyös tulajdonságai az áttekinthető rétegkezelés, többféle színmodell, rengeteg szerkesztési eszköz. A végső grafikai munkákhoz és a transzparens GIF-ek előállításához használtam. *K*ő*halmi Éva és K*ő*halmi Mariann Tünde: Corel Draw 11* című könyve volt segítségemre a szerkesztésnél.

Corel Photo-Paint a Corel Graphics Suite programcsomag Adobe Photoshop-hoz nagyban hasonlító rasztergrafikus képszerkesztője. A kezelőfelület megtervezéséhez, esztétikussá tételéhez használtam.

A Global Mapper egy sokoldalú raszter és vektor georeferáló, konvertáló, domborzatrajz-generáló és 3D-s GIS szoftver. A magassági rétegszínezéses réteg létrehozásához, illetve egyes rétegek alapjának konverziójához, exportálásához használtam.

A MapInfo szintén GIS szoftver, amely képes különféle forrásokból származó különböző fájlformátumú, vetületű adatokat, térképeket kombinálni. Viszonylag egyszerűen kezelhető térinformatikai szoftver, melyet az összegyűjtött adatok megjelenítésére, válogatására, szűrésére használtam. Segítségként *Elek István Térinformatikai gyakorlatok* című könyvét használtam.

A Lazarus egy nyílt forráskódú Delphi-hez hasonló, integrált fejlesztői környezettel működő, keresztplatformos, Pascal nyelvű fejlesztőeszköz, mely a Free Pascal fordítóját használja. A Lazarus segítségével készítettem el a pixelkoordináta számoló programot.

A bővítési folyamat lépéseit, felhasznált szoftvereket és forrásokat az *1. táblázat* foglalja össze.

| <b>Réteg</b> | <b>Forrás</b>                              | <b>Fájlformátum</b> | Feldolgozáshoz használt szoftver              |
|--------------|--------------------------------------------|---------------------|-----------------------------------------------|
|              | Fokhálózat Global Mapper által generált  - |                     | Global Mapper, CorelDraw                      |
|              | Domborzat SRTM, ETOPO1                     | dem, tiff           | Global Mapper, Photoshop, CorelDraw           |
| Vízrajz      | <b>ADC WorldMap</b>                        | tab, shp            | Mapinfo, Global Mapper, CorelDraw             |
|              | Országhatár Global Mapper honlapja         | tab, shp            | Mapinfo, Global Mapper, CorelDraw             |
| Városok      | MaxMind, ADC WoldMap                       | txt, csv            | Notepad, Excel, saját pixelkoordináta számoló |

*1. táblázat: A térkép el*ő*állításához felhasznált források, programok* 

#### **3.2. Felhasználói felületen véghezvitt módosítások**

Corel Photo-Paint-tel tervezett designból készült el a weblap CSS *(Cascading Style Sheets)* fájlja. A CSS egy stílusleíró nyelv, amely HTML/XHTML típusú strukturált dokumentumok megjelenését írja le. Elsődleges célja, hogy szétválassza a dokumentumok megjelenését a tartalomtól, így egy weboldal új köntösbe bújtatásához elég a stílus fájlt megváltoztatni.

A régi HTML és PHP kód felhasználásával, kiegészítésével, illetve egy új CSS fájl megírásával készült el a honlap *3. ábrán* látható kinézete. Ebben nagy segítségemre volt néhány online tutorial *[6][7]* és kézikönyv *[8]*.

A felhasználói felület módosításával kapcsolatos javaslatok (*2.2.1. fejezet*) mind elkészültek, az 1280\*900 pixel képernyőre optimalizálás végül egy ún. "minisite" segítségével valósult meg.

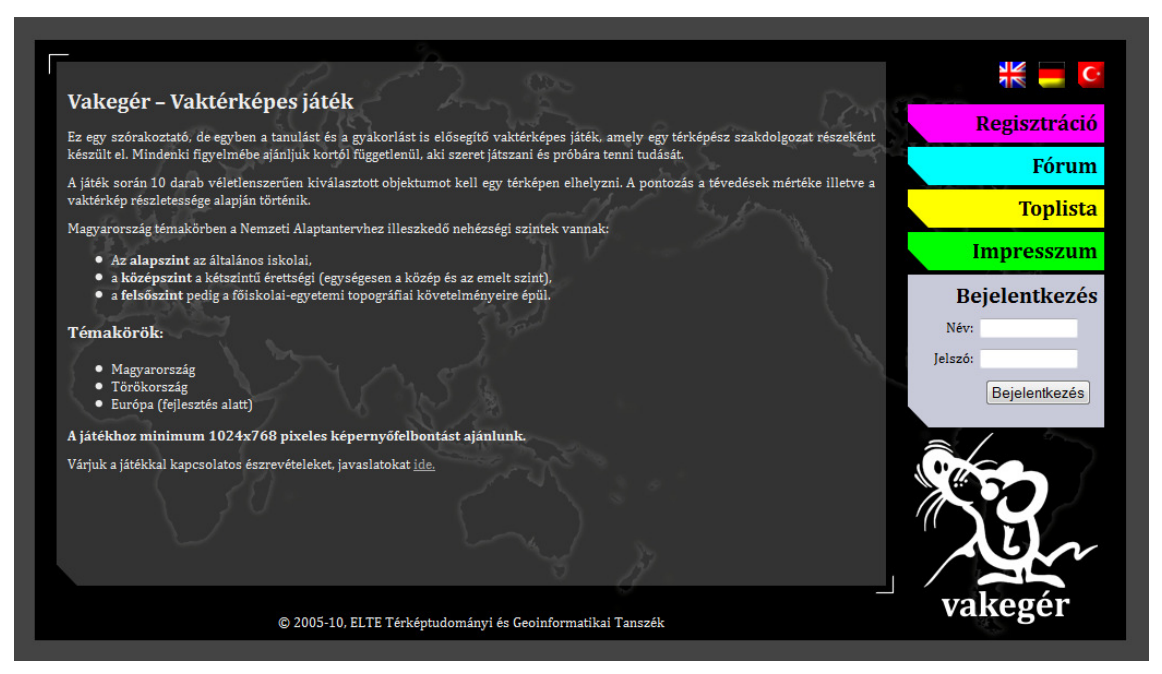

*3. ábra: Az új kezd*ő*oldal* 

A minisite lényege, hogy célirányosan egy témához készül, csak a legszükségesebb információkat tartalmazza, mindezt viszonylag kis felületen megjelenítve *[9]*. Mivel a weboldal megfelelt ezeknek a kritériumoknak, úgy döntöttem ezt alkalmazom. A honlap információt tartalmazó felülete 1000\*550 pixeles, ez alól egyedül a térképes feladványt kezelő felület kivétel, ugyanis ott a térképek méretéből fakadóan nagyobb ez a szám (1280\*900 pixelnél még így sem nagyobb).

Az egységes design és a könnyebb kezelhetőség miatt a minisite-ba került beágyazásra az eddig külön oldalon megnyíló toplista illetve fórum. Külön menü lett a regisztráció, és létrejött egy Impresszum menüpont is, ahová a készítőkről, és a programról néhány információt tettem közzé. Így átláthatóbbá vált a kezelőfelület.

#### **3.3. Célterületek térképi anyaga, annak szoftverbe való ágyazása**

A célterület elsőként Európa volt. Mivel a magyar közoktatási követelményeknek akartam megfelelni, ezért a középiskolai atlaszokban lévő Európa topográfiai térképeket vettem alapul *(Cartographia, Stiefel)*, tehát az Uráltól nyugatra eső területek kerültek ábrázolásra az általam készített térképen is. A tankönyveknek, atlaszoknak megfelelő kivágatot készítettem. Egy kontinenst szerettem volna feldolgozni és mivel a témakörök között európai országok már szerepeltek, ezért döntöttem Európa mellett. Európa esetén a módszer kidolgozása elég összetett feladat volt, hogy az alkalmazott megoldások minden területre használhatóak legyenek, hiszen nagy terület, számtalan állam, folyó, tó megjelenítésére kellett megoldást találni.

A térképeket egymásra helyezett rétegekből állítja elő a szoftver. A tökéletesen illeszkedő rétegstruktúrát Global Mapper, MapInfo, CorelDraw, illetve Adobe Photoshop szoftvereket használva állítottam elő. A térkép elkészítésének lépéseit a következőkben foglalom össze.

#### **3.3.1. A térkép vetülete**

A térkép rétegei Lambert-féle szögtartó kúpvetületben készültek, WGS84 ellipszoidi alapfelületen. Azért erre a vetületre esett a választásom, mert a középiskolai atlaszok is ezt használják, így a diákok a már megszokott térképhez hasonlót használhatnak. Az ellipszoidot pedig a felhasznált magassági adatok (SRTM – lásd *3.3.2. fejezet*) miatt választottam, amelyek WGS84 ellipszoidra vannak származtatva. Európa esetén 30°-os és 50°-os standard parallel köröket és 20°-os középmeridiánt használtam. A középmeridián pedig azért 20°-os, mert így a térkép közepén lévő hosszúsági vonal, (azaz a 20°-os) merőleges lesz.

A Global Mapper szoftverben a vetületi beállításokat a *Tools/Configure…/Projection* menüben lehet beállítani. A *4. ábrán* látható panelen a legördülő menüből a *Lambert Conformal Conic* vetületet állítottam be a fent felsorolt konstansokkal.

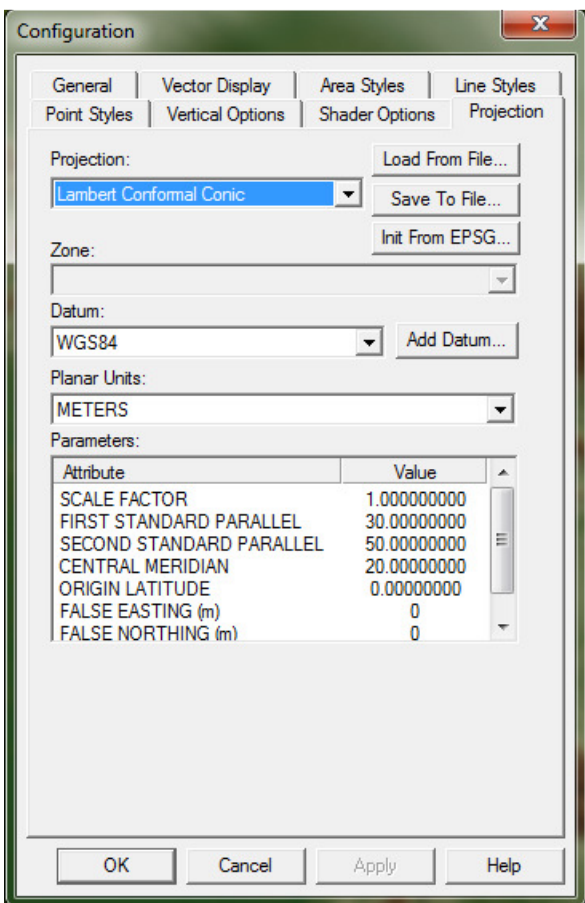

*4. ábra: Vetületi beállítás a Global Mapper szoftverben* 

#### **3.3.2. Magassági rétegszínezés (hipszometria)**

Az internetről ingyenesen letölthető SRTM *(Shuttle Radar Topography Mission) [10]* magassági adatokat felhasználva domborzatmodellt állítottam elő. A *Shuttle Radar Topography Mission* 2000. február 11-én indult NASA (*National Aeronautics and Space Administration*) projekt, melynek célja a Föld felszín mintegy 80 százalékának digitális térképezése volt. A mérés 11 napig, az adatok feldolgozása 18 hónapig tartott. Az eredményként kapott 3 szögmásodperc felbontású adatokat lehet internetről ingyenesen letölteni *[11]*. Dombormodellemhez ilyen 3'' \* 3''-es (90 méter \* 90 méteres) képpontméretű SRTM-et használtam. A tengermélységeket pedig ismételten

ingyenesen elérhető NOAA (*National Oceanic and Atmospheric Administration*) ETOPO1 *[12]* nevű adatbázisból nyertem. Az ETOPO1 1 szögperces felbontású adatokat tartalmazó, számos szárazföldi és óceánfenéki adatból összeépített domborzatmodell.

Az adatokat DEM kiterjesztésű fájlok tartalmazták, ezeket a nyitottam meg Global Mapper-ben (megnyitjuk a programot és az itt felkínált lehetőségek közül az "Open *your own data files"-t választjuk*). A DEM *(Digital Elevation Model)* egy digitális reprezentációja a felszíni topográfiának, DTM *(Digital Terrain Model)* néven is ismert. A DEM előállítható raszterként vagy háromszögek szabálytalan hálózatával. Digitális terepmodelleket általában távérzékelési technikával állítják elő, de felépíthető földmérési módszerekkel is, bár ez utóbbi nem olyan hatékony. GIS rendszerek, illetve domborzati térképek gyakran használt alapja.

A dombormodellt egy általam konfigurált shader-rel *(Custom Shader)* színeztem meg, így elérve a hipszometriához hasonló színezetet. A shader-ek gyakorlatilag programutasítások, amelyek megadják, hogy milyen színekkel és effektekkel legyen renderelve az adott modell (gyakorlatilag hogy nézzen ki). Shadert konfigurálni a Global Mapper menüsorának közepén található, egyetlen legördülő menüjéből kiválasztható *"Add Custom Shader"* opciójával lehet. Ekkor létrejön egy *Custom Shader*, melyet a *Tools/Configure…/Shader Options* fülön lehet testre szabni. Itt a felnyíló ablak alsó harmadában található *Custom Shader* területen az *Edit* gombra kattintva lehet megadni a magassági adatokhoz tartozó színeket, az új Shader nevét, el lehet menteni azt *Surfer CLR* fájlként, illetve be lehet állítani, hogy legyen-e színátmenet az egyes magassági adatokhoz tartozó színek között *(Blend Colors Between Elevation Values)*. Ezt bepipálva nem lesznek éles elválások az egyes magasságok színei között. Én ezt bekapcsoltam, az eredmény a *7. ábrán* látható.

Ezen felül egy summer-szerű árnyékolást *(Hill Shading)* használtam a végleges térképalap elkészítéséhez. Ezt az előbb említett legördülő menütől jobbra lévő napos ikonnal rendelkező gombbal lehet ki-be kapcsolni *(Enable/Disable Hill Shading)(5. ábra)*.

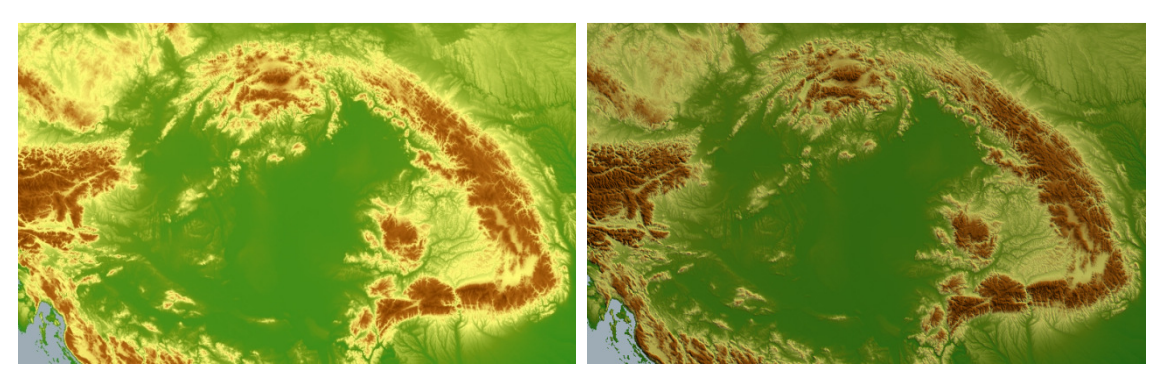

*5. ábra: Hill Shading ki és bekapcsolt állapotban* 

Mivel a szárazföldre vonatkozó adatok között a mélyföldek negatív értékek, így külön-külön készítettem el a szárazföldi és a tengerfenék domborzati shadereket, illetve raszter fájlokat. Ezeket a színezett felületeket GeoTIFF formátumban exportáltam ki, és készíttettem exportáláskor PRJ (*Projection file*), illetve TFW (*Tiff World file*) fájlokat. A Projection fájl gyakorlatilag a vetületre jellemző adatokat tartalmazza (parallelkörök, középmeridián, referencia szélesség értékei), a Tiff World fájl pedig viszonyítási adatokkal szolgál (x, y irányú pixelenkénti elmozdulás méterben mekkorának felel meg, y,x körüli elfordulás mértéke, x,y referencia pont koordinátái). Ezek a fájlok tartalmazzák majd a szükséges adatokat a pontfelhelyezéshez. Exportálás a *File/Export Raster and Elevation data/Export GeoTIFF…* menüpontban érhető el. A *6. ábrán* látható a *GeoTIFF Export Options* ablak.

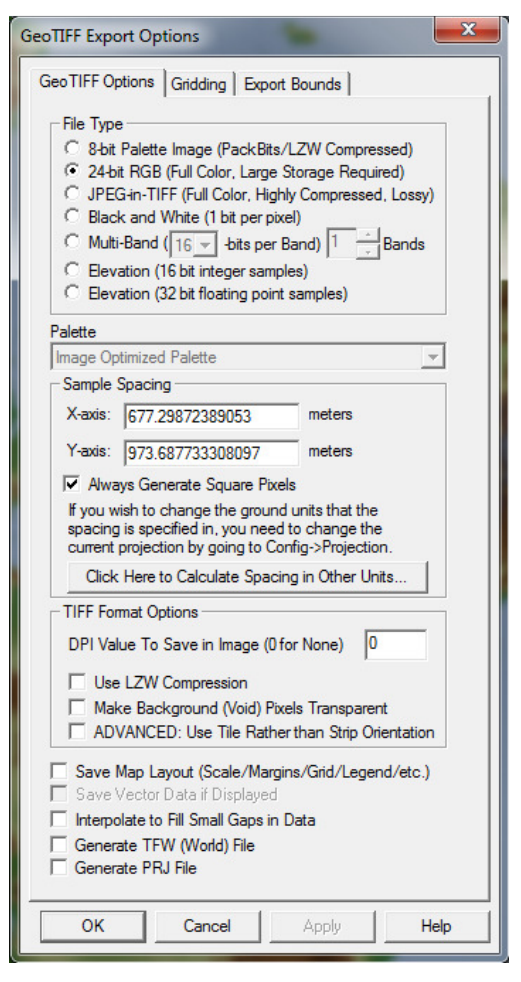

*6. ábra: GeoTIFF exportálási beállítások* 

Itt meg kell adni a "Sample Spacing"-nél, hogy horizontálisan, illetve vertikálisan egy pixel hány méternek feleljen meg (Európa esetén ez 6400 méter volt). Az *"Export Bounds"*-nál pedig a célterületet lehet kijelölni (itt *"Lat/Lon (Degrees)"*-t használtam, "N 70°, W -10°, S 34°, E 50°-os paraméterekkel"). Így kaptam egy 842\*681 pixel nagyságú rasztert.

Az elkészült rasztereket Photoshoppal összevágtam, kitörölve a szárazföldet ábrázoló rétegről a tenger helyét, alá helyezve a tengerfeneket ábrázoló réteget. Ezt GIF formátumban exportáltam a grafikai szoftverből, így készült el a *7. ábrán* látható domborzatot ábrázoló réteg.

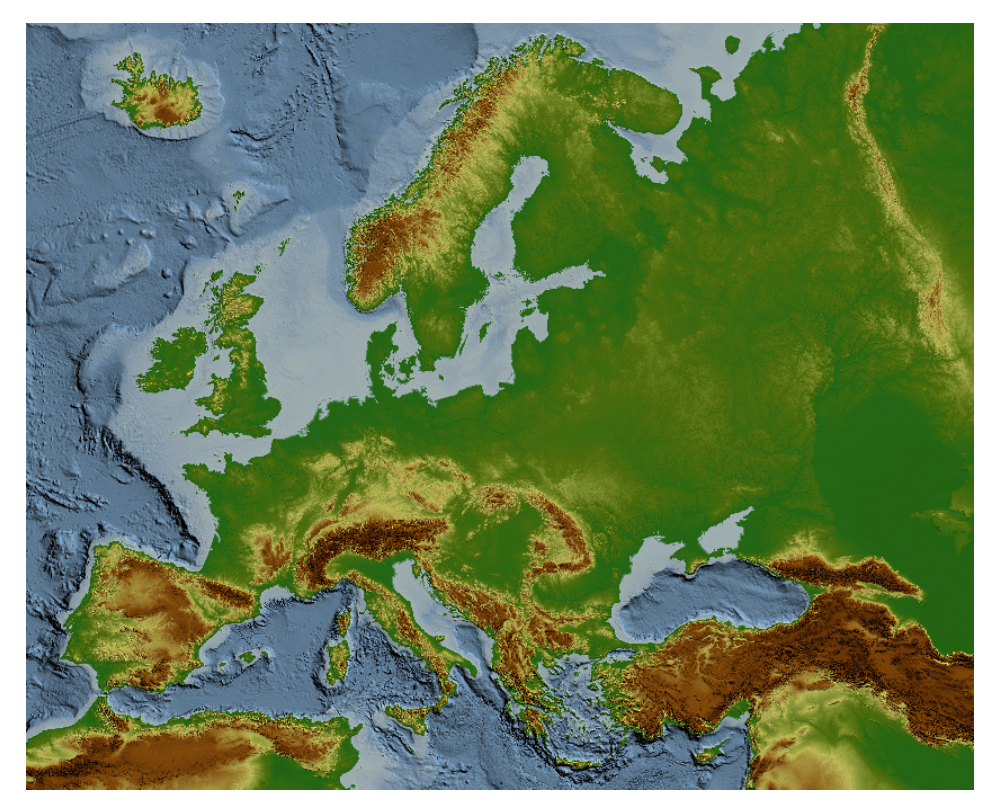

*7. ábra: Rétegszínezéses domborzati réteg* 

#### **3.3.3. Fokhálózat**

A fokhálózatot szintén Global Mapperből exportáltam, ezt viszont már vektorgrafikus formában. Európa esetén 10°-onkénti hálózati vonalakkal. A *Tools/Configure/General* menüpontnál a *Grid Display* bekapcsolásával érhető el a fokhálózat. Itt *Lat/Lon Grid*-et állítottam be, 10°-os *Custom Grid Spacing*-el. A szoftver által generált vonalakat a *File/Export Vector Data/Export DXF…* menüponttal exportálhatjuk. Az ott megjelenő ablak nagyban hasonlít a *6. ábrán* láthatóra. Itt nem változtattam az alapbeállításokon, egyedül az *Export Bounds*-ot állítottam be a raszter exportáláskor ismertetett adatokkal. Az így nyert DXF-et Corel Draw grafikai szoftverbe importáltam, ahol a vonalakra felhelyeztem a megírásokat, illetve feltettem egy mértéklécet is. Az így létrehozott vektorgrafikus ábrát transzparens GIF-ként exportáltam, 842\*681 pixeles méretben.

#### **3.3.4. Határok**

Az országhatár réteget a Global Mapper honlapján *[13]* fellelhető ingyenes tartalmak közül töltöttem le. Ezt a Shape fájlt Mapinfo-ban szerkesztettem tovább, mivel Montenegró államhatára még nem szerepelt rajta. A MapInfo TAB-ot Global Mapperben megnyitva, a megfelelő vetületi beállítások után DXF formátumban exportáltam. Az országhatárokat ábrázoló DXF-eket a fokháló előállításánál taglalt módon CorelDraw segítségével alakítottam, színeztem, és végül exportáltam átlátszó GIF-ként.

#### **3.3.5. Vízrajz**

A vízrajz réteg két elemből tevődött össze. Volt egy vonalas elemekből álló állomány, illetve egy felületeket tartalmazó. A folyókat shape fájlként, a tavakat MapInfo TAB-ként sikerült összegyűjteni, szintén az ADC WorldMap-ból. Ezeket az országhatárhoz hasonlóan előbb MapInfo-ban készítettem elő, majd Global Mapper segítségével a megfelelő vetületben, DXF-ként exportáltam. A vizeket ábrázoló DXFeket CorelDraw segítségével a fokhálózathoz, illetve az országhatárhoz hasonló módon alakítottam, színeztem, és végül exportáltam transzparens GIF-ként.

#### **3.4. Célterületek névanyagának gy**ű**jtése, annak adatbázisba töltése**

A közoktatásról szóló törvény (1993. évi LXXIX. törvény) szerint az egyes általános és középiskolák vagy saját maguk, vagy az oktatási miniszter által kiadott kerettantervek alapján készítik el helyi tantervüket. A felsőoktatásban szintén nincs egységes követelményrendszer. Mivel a Nemzeti Alaptanterv sem határoz meg egységes, minden iskola számára kötelező tantárgyi rendszert, így (a Vakegér eddigi elkészítési elvéhez hasonlóan) a névanyag gyűjtése az Oktatási és Kulturális Minisztérium honlapja *[14]* alapján történt, illetve általános és középiskolai tanáraim voltak segítségemre:

- az általános iskolai szintű adatbázis létrehozásához a Nyugat-Magyarországi Egyetem (NYME) Apáczai Csere János Gyakorló Általános Iskola által kiadott ajánlott kerettanterv, illetve az olaszliszkai Hegyalja Általános Iskola földrajz szakos tanárától, Szabó Zoltántól kapott információk szolgáltak alapul (*2. melléklet*),
- a középiskolai szinthez a közép- és emeltszintű földrajz érettségi vizsga topográfiai követelményein alapuló adatbázist állítottam össze (*3. melléklet*),
- a felsőoktatási szint egyetemünk geográfus képzésének topográfiai követelményein alapul.

2005 óta a közoktatási követelmények tekintetében változás nem történt. A meglévő témakörök a topográfiai követelményeknek eleget tesznek.

A célterületek névanyagát ADC WorldMap 1.1, Europe & North Asia MapInfo adatbázisából, illetve az internetről ingyenes letölthető MaxMind *[15]* adatbázisából válogattam le. Az előkészítés során, mivel a Mapinfo városok rétegből a DAT kiterjesztésű fájlban találhatóak a számomra szükséges koordináták, szögmásodperc pontossággal, ezért átneveztem .txt-re, és Windows Notepad segítségével a használhatatlan karaktereket ( ° , ', '' ) lecseréltem pontosvesszőre (*Edtit/Replace*) *(8. ábra)*, majd behívtam Excel-be.

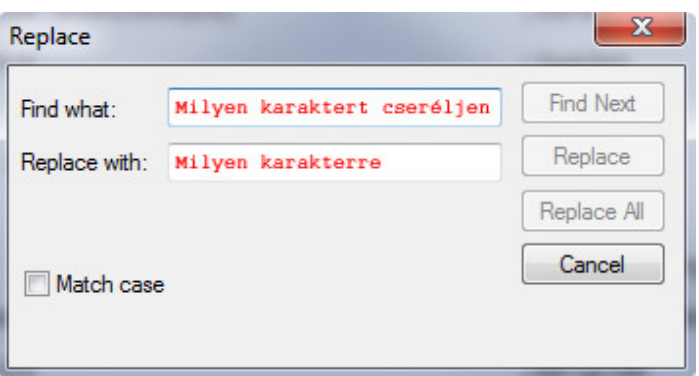

*8. ábra: Karaktercserélés* 

A fok, szögperc, szögmásodperc külön oszlopban került, így lehetőség nyílt a földrajzi koordináták tizedes alakjának számítására egy egyszerű Excel függvénnyel (=B1+(C1/60)+(D1/3600), ahol a B oszlopban a fok, a C oszlopban a szögperc, a D oszlopban a szögmásodperc található). Mivel voltak greenwich-i kezdőmeridiánhoz képest keleti és nyugati hosszúságon elhelyezkedő városok, így a keletieket pozitív, a nyugatiakat negatív előjellel láttam el. Így jött létre egy három oszlopból álló táblázat, melynek:

- első oszlopában a települések nevei,
- második oszlopában a szélességi,
- harmadikban pedig a hosszúsági koordináták tizedes törtbeli adatai szerepelnek.

Az elkészült adatsorokat pontosvesszővel tagolt CSV fájlformátumban mentettem el, minden egyes szintnek külön fájlt hozva létre. Ennek a pixelkoordináta átszámításnál lesz jelentősége.

Pascal programozási nyelven Lazarus *[16]* fejlesztőeszközzel készült el egy koordináta-pixelkoordináta átszámító program *(9. ábra)*, amely képes földrajzi koordinátákból álló adatbázist beolvasni (" ; "-vel tagolt .txt, .csv fájl), és ebből, a megfelelő kezdőparaméterek ismeretében, egy vetületi átszámítás után pixelkoordináta fájlt előállítani. A szükséges kezdőparaméterek a következők:

a raszter bal felső sarkának Lambert-féle szögtartó hengervetületbeli koordinátái,

- pixelenkénti eltérés mértéke, gyakorlatilag ez jelöli, hogy a raszteron történő. egy pixelnyi elmozdulás mekkora vetületbeli elmozdulásnak felel meg, ami alapján a program képes kiszámolni az egyes települések raszteron lévő helyét.

Lehetőség van még a vetületi konstansok megadására is, így ha Lambert-féle szögtartó kúpvetületet használunk más területekre, akkor a program alkalmas az adott területről készült raszterre is kiszámolni az ott megjeleníteni kívánt pontok pixelkoordinátáit. A Vakegérhez készült alkalmazás a bemenő változókat az alábbi képlettel dolgozza fel:

$$
x = \rho \sin[n(\lambda - \lambda_0)]
$$
  

$$
y = \rho_0 - \rho \cos[n(\lambda - \lambda_0)]
$$
, and

$$
n = \frac{\ln(\cos\phi_1 \sec\phi_2)}{\ln[\tan(\frac{1}{4}\pi + \frac{1}{2}\phi_2)\cot(\frac{1}{4}\pi + \frac{1}{2}\phi_1)]}
$$
  
\n
$$
\rho = F \cot^n(\frac{1}{4}\pi + \frac{1}{2}\phi)
$$
  
\n
$$
\rho_0 = F \cot^n(\frac{1}{4}\pi + \frac{1}{2}\phi_0)
$$
  
\n
$$
F = \frac{\cos\phi_1 \tan^n(\frac{1}{4}\pi + \frac{1}{2}\phi_1)}{n}
$$

, ahol λ a hosszúság,  $\lambda_0$  a középmeridián, φ a

szélesség,  $\varphi_0$  a referencia szélesség, és  $\varphi_1$ ,  $\varphi_2$  a standard parallel körök. A program úgy lett megírva, hogy lehetőség van csak a Lambert-féle szögtartó hengervetületi koordináták fájlba írására, így alkalmas kizárólag vetületi átszámításra is.

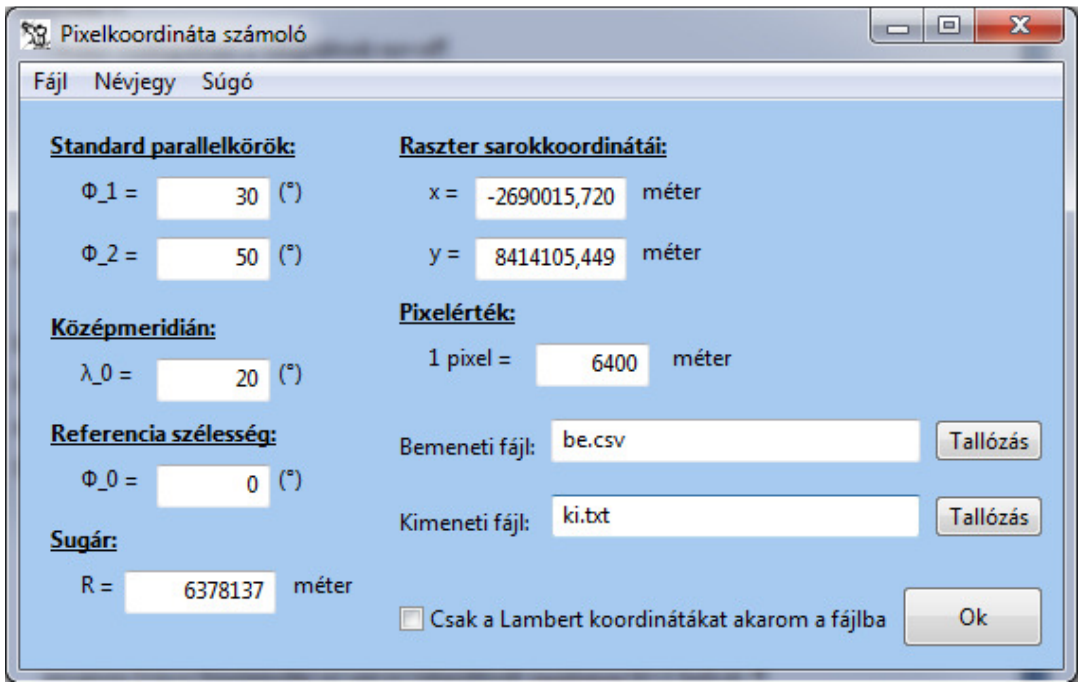

*9. ábra: Pixelkoordináta átszámoló program* 

Az átszámító alkalmazás működési mechanizmusa a következő:

- 1. Először a kezelőfelületen bevitt kezdő paraméterekkel feltölti a megfelelő változókat, illetve beolvassa az átalakítandó adatokat tartalmazó fájlt.
- 2. Ezután a fájlban lévő adatokat sorban átalakítja Lambert-féle szögtartó hengervetületi koordinátákká a fentebb ismertetett képlettel.
- 3. A vetületi koordináták, a sarokkoordináták és a pixelérték felhasználásával (PRJ és TFW fájlban található adatok) a kerekítés szabályainak megfelelően kiszámítja az egyes bemenő települések földrajzi koordinátáihoz tartozó pixelkoordinátát, amelyet beír a kimeneti TXT fájlba.
- 4. Mindemellett megszámolja az átkonvertált adatokat, és ezt is beírja a fájlba. Erre azért volt szükség, mert a weboldal az adatok mennyiségét használja a véletlen szám generátorhoz, és így nem nekünk kell megszámolni.

Miután a program elkészítette a fájlt, nekünk annyi a dolgunk, hogy kiegészítjük a *10. ábrán* látható deklarációs résszel (logikusan, tehát a szintnek és kategóriának megfelelően), ami alapján az weboldal megfelelően tudja majd kezelni azt.

| $\mathbf{x}$<br>13 a 1<br>telepALIA Csek - Notepad                                                                                |   |
|----------------------------------------------------------------------------------------------------|---|
| File Edit Format View Help                                                                                                    |   |
| feladat file a térképes játékhoz<br>középiskolás szint                                                                            | ∸ |
| kategória<br>kat=Települések<br>hukat=Települések<br>enkat=Settlements<br>dekat=Orte<br>trkat=Ş ehirler                           | Ξ |
| ; jel<br>jel=bogyo.gif                                                                                                    |   |
| ; valódi hely jele<br>vjel=kekbogyo.gif                                                                                           |   |
| ; felhelyezendő pontok<br>n=154<br>Amszterdam,259,354<br>Ankara,589,571<br>Antwerpen, 251, 373<br>Arad, 436, 475<br>Athén,471,615 |   |

*10. ábra: Feladat fájl deklarációs része* 

Az így elkészült fájlt UTF-8 karakterkódolással kell elmenteni. A program forráskódja a *4. számú mellékletben* olvasható.

Miután előállítottuk a tervezett bővítéshez a térképi rétegeket és az adatbázisokat, akkor a meglévő adatokat a játék forráskönyvtárában található "feladatok" mappában lévő struktúrában kell összeállítani, az ott lévő fájlokat az új feladványra alakítani, a szöveges részeket átírni, a fájlneveket, és a könyvtárszerkezetet felépíteni. Gyakorlatilag ezután kezdődhet a tesztelés.

#### **3.5. Tesztelés, felmerült problémák, megoldások**

Legelső problémaként a rétegstruktúra felépítése jelentkezett. Bár rendelkezésemre álltak különböző adatbázisok, amelyek jóval több adatot tartalmaztak, mint amire szükségem volt. Így választanom kellett, hogy ezek közül az adatok közül válogatom le a számomra fontosakat, vagy magam rajzolom meg, amire szükségem van. Szerencsémre az adatok válogatása volt a kevesebb időt felemésztő művelet.

A rétegstruktúránál jelentkező probléma volt még, hogy az országhatárokat, illetve vízrajzot ábrázoló rétegeknél, mivel nem mindenütt volt rajta tartalom így az összeillesztés, illetve exportálás nehézkessé vált. Az összeillesztésnél a célterület széléhez való igazítás és átméretezés volt célravezető, az exportálásnál pedig egy keretet használtam, melynek vastagsága csupán egy pixel és a színe sem feltűnő. Ezzel a kerettel tudtam elérni azt, hogy a weboldal jól illessze össze a különböző rétegeket, mivel amikor az említett keret nélkül exportáltam, akkor ahol nem talált a transzparens GIF-en tartalmat, azon a területen nem is számolt a kép szélességével és magasságával, tehát a 842\*681 pixeles terület vízrajza gyakorlatilag kisebb lett, így az illesztés elcsúszott.

A pixelkoordináta számító program esetén a számolt koordináták az x tengely irányában pontosak voltak, azonban y irányban nem. Ennek a tesztelése úgy zajlott, hogy létrehoztam egy teszt domborzat réteget, melyen egy tesztadatbázis városai piros X-ekként voltak láthatóak *(11. ábra)*. Ezen a weboldal által megjelenített adatok egyformán a piros X-ek fölött, körülbelül 8 pixellel jelentek meg. Ezért került egy y irányú eltolás a pixelkoordináta számolás képletébe.

Teszteléshez használtam egy manuálisan elkészített adatbázist is, azaz egyes települések pixelkoordinátáját manuálisan határoztam meg, írtam be a fájlba, és ezt hasonlítgattam össze a program által generált adatokkal. A különbség nem haladja meg az 1-2 pixelt, ami fakadhat az általam bemért koordináták pontatlanságából, abból, hogy nem pontosan tartottam az egeret a bemért ponton. Összességében a felmerülő problémák könnyedén megoldhatónak bizonyultak, komoly fennakadás egyik esetben sem volt. Az új weboldal az alábbi internetcímen érhető el: *http://mercator.elte.hu/~bahama/vakeger\_2/index.php .* 

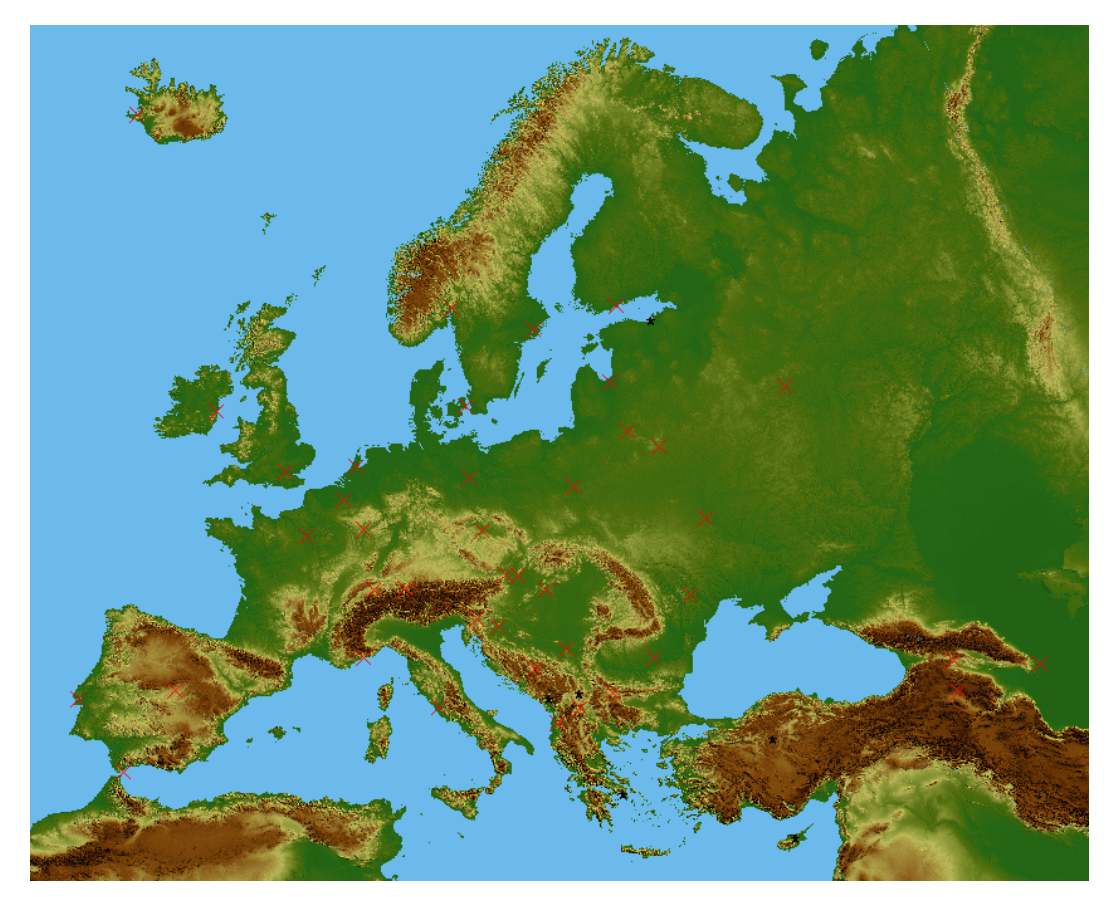

*11. ábra: Teszteléshez használt alaptérkép* 

# **4. ÖSSZEGZÉS**

A szakdolgozatom célja az volt, hogy a Vakegér vaktérképes oktatószoftver számára egy nem túl bonyolult és hatékony bővítési technológiát dolgozzak ki, felhasználva mindazt a tudást, amit a BSc képzés során tanáraim megosztottak velem.

# *EREDMÉNYEK*

A szakdolgozatom eredményeként sikerült egy olyan módszert kidolgoznom, amely új technikai megoldáson, új szoftverek bevonásával, felhasználásával eredményesen működik, és megkönnyíti a Vakegér bővítési munkálatait. A korábban létrehozott weboldalt egy új, színes, felhasználóbarát kezelőfelülettel láttam el. Az oktatási követelményeknek megfelelő adatbázis építése a pixelkoordináta számoló program segítségével leegyszerűsödött, ám ehhez adatok gyűjtése sajnos ezután sem lesz könnyebb feladat. A bővítési módszer kidolgozása során számtalan grafikai, előállítási és konverziós problémát kellett megoldanom. Ezekre megoldásokat találtam, így a későbbekben már nem kell velük megküzdeni. Európa példáján keresztül bemutattam, hogy térinformatikai, grafikai szoftverek és programozás közös alkalmazásával hogyan tudunk térképet készíteni, új témaköröket létrehozni a Vakegér vaktérképes alkalmazáshoz.

# *TOVÁBBI LEHET*Ő*SÉGEK*

Az Vakegér célja a földrajz szeretetére való nevelés, a könnyed szórakozás, tanulási, gyakorlási lehetőség biztosítása. Mindez a magyar közoktatásnak megfelelően. Ezeket a célokat már most elérte a Vakegér. Ám számos lehetőség van az alkalmazás továbbfejlesztésére. Az alapvetően pontszerű elemek ábrázolását lehetővé tevő programot a vonalas és felületi elemek használatára is érdemes továbbfejleszteni. Így lehetőség nyílik akár folyók, megyék, országok és egyéb vonalas és felülettel rendelkező feladványok készítésére is. Még több idegen nyelvi fordítás, ezekhez adatbázis, más ország közoktatási topográfiai követelményei további fejlesztés célját képezik. Nyilván a fentebb említett lehetőségek mellett az elérhető témakörök számának növelése a legkézenfekvőbb. Mindezek megvalósítását követően a program még szélesebb körben lesz képes kielégíteni az igényeket.

# **5. IRODALOMJEGYZÉK / HIVATKOZÁSI JEGYZÉK**

#### *Felhasznált irodalom*

BOLLMANN, J., KOCH, W.: Lexikon der Kartograpie und Geomatik. Heidelberg, Spektrum Akademischer Verlag. 2002. pp. 180.

DOMBÓVÁRI E.: Interaktív térképrejtvények. Budapest, 2005. *Szakdolgozat*, *ELTE Térképtudományi és Geoinformatikai Tanszék* pp. 61-69.

ELEK I.: Térinformatikai gyakorlatok. Budapest, *ELTE Eötvös Kiadó.* 2007. pp. 397- 482.

KATONA Z.: A számítógépes játékokban előforduló térképi ábrázolások és a tematikus térképek szerepe a játékkészítésben. Budapest, 2003. *Szakdolgozat, ELTE Térképtudományi és Geoinformatikai Tanszék*

KÁCSOR A., VARGA B.: Játék – határok nélkül? In: *Family Magazin,* (2009) 2. sz 86- 87. p.

KŐHALMI É., KŐHALMI M.: Corel Draw 11. Budapest, *ComputerBooks.* 2003.

ZENTAI L.: Számítógépes térképészet. Budapest, *ELTE Eötvös Kiadó* 2000.

# *Atlaszok jegyzéke*

Középiskolai földrajz atlasz, *Cartographia Kft.,* Budapest, 2007.

Földrajzi atlasz, *Stiefel Eurocart Kft.*, Budapest, 2005.

#### *Internet hivatkozások (INH.) (2010. 05. 15-én ellen*ő*rizve)*

[1] Defense Industry Daily http://www.defenseindustrydaily.com/To-Cope-with-Flying-Restrictions-German-Pilots-Turn-to-Simulators-06155/

- [2] iWiW http://iwiw.hu
- [3] Facebook http://www.facebook.com
- [4] Geography Map Games http://www.geography-map-games.com/
- [5] Vakegér Vakérképes játék (készítette: Dombóvári Eszter és Gede Mátyás) http://lazarus.elte.hu/vakeger/
- [6] W3Schools Online Web Tutorials http://www.w3schools.com/
- [7] Cascading Style Sheets home page http://www.w3.org/Style/CSS/
- [8] PHP Manual. http://hu.php.net/manual/en/
- [9] PC Magazine Encyclopedia http://www.pcmag.com/encyclopedia\_term/0,2542,t=microsite&i=46964,00.asp
- [10] Jet Propulsion Laboratory Shuttle Radar Topography Mission http://www2.jpl.nasa.gov/srtm/
- [11] CGIAR-CSI The CGIAR Consortium for Spatial Information http://srtm.csi.cgiar.org/SELECTION/inputCoord.asp
- [12] NOAA National Oceanic and Atmospheric Administration http://www.ngdc.noaa.gov/mgg/global/global.html
- [13] Global Mapper Software, LCC http://globalmapper.com/
- [14] OKM Oktatási és Kulturális Minisztérium honlapja http://www.okm.gov.hu/
- [15] MaxMind Free World Cities Database http://www.maxmind.com/app/worldcities
- [16] Lazarus http://www.lazarus.freepascal.org/

# **6. KÖSZÖNETNYILVÁNÍTÁS**

Ezúton szeretném megköszönni mindazoknak a segítségét, akiknek hála elkészült dolgozatom. Elsősorban témavezetőimnek, Simonné Dombóvári Eszternek és Gede Mátyásnak, akik szakmai tudásukkal, tanácsaikkal segítettek szakdolgozatom előre haladásában.

Szabó Zoltán tanár úrnak, aki segítségemre volt a tantervi követelmények megismerésében.

Papdeák János és Sass Dávid barátaimnak a programozással kapcsolatos segítségnyújtást.

És nem utolsó sorban szeretném megköszönni a Térképtudományi Tanszék összes dolgozójának, illetve hallgatótársaimnak, hogy eljuthattam idáig.

# **MELLÉKLETEK**

- 1. melléklet: Ábrák és táblázatok jegyzéke
- 2. melléklet: Topográfiai követelmények általános iskolában
- 3. melléklet: Topográfiai követelmények a középiskolában
- 4. melléklet: A pixelkoordináta számoló program forráskódja
- 5. melléklet: DVD-ROM melléklet

# **1. melléklet: Ábrák és táblázatok jegyzéke**

- 1. ábra: Közösségi portálon játszható alkalmazás Geokirály [2]
- 2. ábra: A Vakegér vaktérképes játék felhasználói felülete (átalakítás előtt)
- 3. ábra: Az új kezdőoldal
- 4. ábra: Vetületi beállítás a Global Mapper szoftverben
- 5. ábra: Hill Shading ki és bekapcsolt állapotban
- 6. ábra: GeoTIFF exportálási beállítások
- 7. ábra: Rétegszínezéses domborzati réteg
- 8. ábra: Karaktercserélés
- 9. ábra: Pixelkoordináta átszámoló program
- 10. ábra: Feladat fájl deklarációs része
- 11. ábra: Teszteléshez használt alaptérkép
- 1. táblázat: A térkép előállításához felhasznált források, programok

# **2. melléklet: Topográfiai követelmények általános iskolában**

# **Afrika**

*Tájak:* Gibraltári-szoros, Madagaszkár, Atlasz, Dél-afrikai-magasföld, Eurázsiaihegységrendszer, Guineai-öböl partvidéke, Kelet- afrikai-magasföld, Kongó-medence, Szahara

*Vízrajz:* Guineai-öböl, Nílus, Szuezi-csatorna, Tanganyika-tó, Vörös-tenger

*Országok:* Szudán, Dél-afrikai Köztársaság, Egyiptom

*Városok:* Kairó, Pretoria

# **Ausztrália és Óceánia**

*Országok:* Ausztrália, Új-Zéland, Melanézia, Mikronézia, Polinézia,

*Városok:* Canberra,

# **Sarkvidékek**

*Tájak:* Grönland, Északi-sark, Északi-sarkvidék (Arktisz), Déli-sark, Déli-sarkvidék (Antarktisz)

*Vízrajz:* Jeges-tenger

# **Amerika**

*Tájak:* Alaszka, Grönland, Hawaii-szigetek, Amazonas-medence, Andok, Appalache, Pacifikus-hegységrendszer, Sziklás-hegység

*Vízrajz:* Amazonas, Mississippi, Nagy-tavak, Szt. Lőrinc-folyó

*Országok:* Amerikai Egyesült Államok, Brazília, Kanada

*Városok:* Buenos Aires, Los Angeles, Mexikóváros, Montréal, New York, Rio de Janeiro, San Francisco

# **Ázsia**

*Tájak:* Mariana-árok, Japán-szigetek, Kis-Ázsia, Csomolungma (Mt. Everest), Himalája, Mezopotámia, Szibéria, Tibet, Tien-san, Urál

*Vízrajz:* Fekete-tenger, Bajkál-tó, Kaszpi-tenger

*Országok:* India, Izrael, Japán, Kína, Oroszország, Törökország, Vietnam

*Városok:* Ankara, Peking, Újdelhi

# **Észak-, Nyugat- és Dél-Európa**

*Tájak:* Dél-Európa, Észak-Európa, Kelet Európa, Közép-Európa, Nyugat-Európa, Kelet-Közép-Európa, Appennini-félsziget, Baleár-szigetek, Balkán-félsziget, Izland, Pireneusi (Ibériai)-félsziget, Skandináv-félsziget, Alpok, Kárpátok, Kelet-európai-síkság, Mont Blanc, Pireneusok

*Vízrajz:* Északi - tenger, Földközi-tenger, La Manche, Észak-atlanti-áramlás, Rhőne, Szajna, Száva, Temze, Volga

*Országok:* Dánia, Egyesült Királyság, Észak-Írország, Finnország, Franciaország, Görögország, Hollandia, Horvátország, Írország, Luxemburg, Nagy-Britannia, Olaszország, Portugália, Spanyolország, Svédország, Szerbia, Montenegro (Crna Gora), Törökország

#### *Történelmi tájnevek:* Vajdaság

*Városok:* Amszterdam, Athén, Belgrád, Brüsszel, Hága, Helsinki, Koppenhága, Lisszabon, Ljubljana, London, Luxemburg, Madrid, Oslo, Párizs, Stockholm, Strasbourg, Szarajevó, Szófia, Tirana, Újvidék, Zágráb

# **Közép- és Kelet-Európa**

*Tájak:* Alpok, Déli-Kárpátok, Erdély, Erdélyi-középhegység, Erdélyi-medence, Északkeleti-Kárpátok, Északnyugati-Kárpátok, Fekete-erdő, Germán-alföld, Kárpátalja, Kárpát-medence, Keleti-Alpok, Keleti-Kárpátok, Lengyel-alföld, Lengyelközéphegység, Mura-vidék, Német-középhegység, Nyugati-Alpok, Ruhr-vidék, Székelyföld, Vajdaság, Vereckei-hágó

*Vízrajz:* Duna-delta, Elba, Rajna, Rajna-Majna-Duna vízi út, Genfi-tó, Zürichi-tó, Bodeni-tó

*Országok:* Ausztria, Csehország, Észtország, Fehéroroszország, Lengyelország, Lettország, Litvánia, Moldova, Németország, Oroszország, Románia, Svájc, Szlovákia, Szlovénia, Ukrajna

*Városok:* Arad, Bécs, Berlin, Beregszász, Bern, Bukarest, Chişinău, Hamburg, Kijev, Kolozsvár, Krasznojarszk, Lendva, Ljubljana, Marosvásárhely, Minszk, Moszkva, Munkács, München, Nagyvárad, Pozsony, Prága, Riga, Székelyudvarhely, Szentpétervár, Tallinn, Temesvár, Ungvár, Vajdahunyad, Varsó, Vilnius, Zsolna

# **Magyarország**

*Vízrajz:* Balaton, Bodrog, Dráva, Duna, Fertő, Hernád, Ipoly, Kis-Balaton, Körös, Maros, Mura, Rába, Sajó, Sió, Szamos, Tisza, Tisza-tó, Velencei-tó, Zagyva, Zala

*Nagytájak:* Alföld, Dunántúli-dombság, Dunántúli-középhegység, Észak–magyarországi-középhegység (Északi-középhegység), Nyugat – magyarországi-peremvidék (Alpokalja), Kisalföld

*Tájak:* Aggteleki-karszt, Alföld, Alpokalja, Bakony, Balaton-felvidék, Baranyaidombság, Bodrogköz, Borsodi-medence, Börzsöny, Budai-hegység, Bükk, Bükkfennsík, Cserehát, Cserhát, Dráva menti síkság, Duna-Tisza köze, Dunántúli-dombság, Dunántúli-középhegység, Dunazug-hegység, Északi-középhegység, Gerecse, Győri-

medence, Hajdúság, Hegyalja, Hortobágy, Írott-kő, Jászság, Kékes, Kisalföld, Kiskunság, Kőszegi-hegység, Maros-Körös köze, Mátra, Mecsek, Mezőföld, Móri-árok, Nagykunság, Nógrádi-medence, Nyírség, Nyugat - magyarországi-peremvidék, Őrség, Pilis, Somogyi-dombság, Soproni-hegység, Szekszárdi-dombság, Tapolcai-medence, Tihanyi-félsziget, Tiszántúl, Tokaj - Eperjesi-hegység, Tolnai-dombság, Velenceihegység, Zempléni-hegység, Csepel-sziget, Mohácsi-sziget, Szentendrei-sziget, Szigetköz

*Megyék:* Bács-Kiskun megye, Baranya megye, Békés megye, Borsod-Abaúj-Zemplén megye, Csongrád megye, Fejér megye, Győr - Moson - Sopron megye, Hajdú-Bihar megye, Heves megye, Jász – Nagykun - Szolnok megye, Komárom-Esztergom megye, Nógrád megye, Pest megye, Somogy megye, Szabolcs – Szatmár - Bereg megye, Tolna megye, Vas megye, Veszprém megye, Zala megye

*Települések:* Békéscsaba, Budapest, Debrecen, Eger, Esztergom, Győr, Hegyeshalom, Hollókő, Kaposvár, Kecskemét, Keszthely, Kőszeg, Miskolc, Mohács, Nyíregyháza, Paks, Pannonhalma, Pécs, Salgótarján, Siófok, Sopron, Szeged, Székesfehérvár, Szekszárd, Szolnok, Szombathely, Tatabánya, Tihany, Tiszaújváros, Tokaj, Veszprém, Visegrád, Záhony, Zalaegerszeg

*Nemzeti parkok:* Aggteleki Nemzeti Park, Balaton-felvidéki Nemzeti Park, Bükki Nemzeti Park, Duna–Dráva Nemzeti Park, Duna–Ipoly Nemzeti Park, Fertő–Hanság Nemzeti Park, Hortobágyi Nemzeti Park, Kiskunsági Nemzeti Park, Körös–Maros Nemzeti Park, Őrségi Nemzeti Park

*Régiók:* Dél - Alföld régió, Dél-Dunántúl régió, Észak - Alföld régió, Észak-Magyarország régió, Közép-Dunántúl régió, Közép-Magyarország régió, Nyugat-Dunántúl régió

# **3. melléklet: Topográfiai követelmények a középiskolában**

# **Föld**

*Földrajzi fokhálózat:* Baktérítő, Déli-sark, Déli sarkkör, Egyenlítő, Északi-sark, Északi sarkkör, Ráktérítő; kezdő hosszúsági (greenwichi) kör

*Óceánok:* Atlanti-óceán, Csendes-óceán, Indiai-óceán, Jeges-tenger

*Földrészek:* Afrika, Amerika, Antarktika, Ausztrália, Ázsia, Eurázsia, Európa

*Nagyszerkezeti egységek:* Afrikai-lemez, Antarktiszi-lemez, Ausztrál–Indiai-lemez, Csendes-óceáni-lemez, Dél-amerikai-lemez, Észak-amerikai-lemez, Eurázsiai-lemez, Fülöp-lemez, Nasca-lemez; Japán-árok, Mariana-árok; Eurázsiai-hegységrendszer, Kaledóniai-hegységrendszer, Pacifikus-hegységrendszer, Variszkuszi-hegységrendszer

*Egyéb:* Déli-sarkvidék, Északi-sarkvidék

# **Afrika**

*Szerkezeti egységek, tájak:* Afrikai-árokrendszer, Afrikai-ősföld, Atlasz, Dél-afrikaimagasföld, Kanári-szigetek, Kelet-afrikai-magasföld, Kilimandzsáró-csoport, Kongómedence, Líbiai-sivatag, Madagaszkár, Namib-sivatag, Szahara, Szudán, Teleki-vulkán; Száhel-öv

*Vízrajz:* Csád-tó, Gibraltári-szoros, Guineai-öböl, Kongó, Niger, Nílus, Szuezi-csatorna, Tanganyika-tó, Viktória-tó, Vörös-tenger; asszuáni Nagy-gát

*Országok:* Algéria, Csád, Dél-afrikai Köztársaság, Egyiptom, Guinea, Kenya, Libéria, Líbia, Marokkó, Nigéria, Seychelle-szigetek, Tunézia

*Városok:* Abuja, Alexandria, Fokváros, Johannesburg, Kairó, Pretoria

# **Amerika**

*A földrész részei:* Észak-Amerika, Közép-Amerika, Dél-Amerika, Latin-Amerika

*Tájak:* Alaszka, Amazonas-medence, Andok, Antillák, Appalache, Atacama-sivatag, Bahama-szigetek, Brazil-felföld, Floridai-félsziget, Grönland, Guyanai-hegyvidék, Hawaii-szigetek, Kaliforniai-félsziget, Kanadai-ősföld, Kordillerák, Labrador-félsziget, Mexikói-fennsík, Mississippi-alföld, Mt. Pelée, Mount St. Helens, Paraná-alföld, Popocatépetl, Préri, Sziklás-hegység, Szilícium-völgy; Vízrajz: Amazonas, Colorado, Karib (Antilla)-tenger, La Plata, Mexikói-öböl, Mississippi, Nagy-tavak (Erie-, Felső-, Huron-, Michigan-, Ontario-tó), Niagara-vízesés, Panama-csatorna, Paraná, Szt. Lőrincfolyó

*Országok:* Amerikai Egyesült Államok, Argentína, Bolívia, Chile, Brazília, Dominika, Kanada, Kuba, Mexikó, Nicaragua, Panama, Venezuela

*Városok:* Atlanta, Brazíliaváros, Buenos Aires, Caracas, Chicago, Dallas, Havanna, Houston, Los Angeles, Mexikóváros, Montréal, New Orleans, New York, Ottawa, Rio de Janeiro, San Francisco, São Paulo, Seattle, Washington

# **Ausztrália és Óceánia**

*Tájak:* Ausztráliai-alföld, Nagy-Artézi-medence, Nagy-korallzátony, Nagy-Vízválasztóhegység, Nyugat-ausztráliai-ősföld, Új-Guinea

*Vízrajz:* Murray

*Országok:* Ausztrália, Új-Zéland

*Városok:* Canberra, Melbourne, Perth, Sydney, Wellington

# **Ázsia**

*A földrész részei:* Dél-Ázsia, Délkelet-Ázsia, Délnyugat-Ázsia, Észak-Ázsia, Kelet-Ázsia, Közép (Belső)-Ázsia

*Tájak:* Angara-ősföld, Arab-félsziget, Arab-ősföld, Bali, Csomolungma, Dekkánfennsík (Dekkán-ősföld), Dél-kínai-hegyvidék (Kínai-ősföld), Fuji, Fülöp-szigetek, Góbi, Himalája, Hindusztáni-alföld, Hindusztáni-félsziget, Indokínai-félsziget, Indonézszigetvilág, Iráni-felföld, Japán-szigetek, Kaszpi-mélyföld, Kaukázus, Kínai-alföld, Kis-Ázsia, Koreai-félsziget, Közép-szibériai-fennsík, Krakatau, Kuznyecki-medence, Mezopotámia, Nyugat-szibériai-alföld, Pamír, Szibéria, Tajvan, Takla-Makán, Tibet, Tien-san, Turáni-alföld

*Vízrajz:* Aral-tó, Bajkál-tó, Bering-szoros, Boszporusz, Brahmaputra, Eufrátesz, Holttenger, Indus, Jangce, Japán-tenger, Jeges-tenger, Jenyiszej, Gangesz, Kaszpi-tenger, Léna, Mekong, Ob, Perzsa (Arab)-öböl, Sárga-folyó, Tigris

*Országok:* Arab Emírségek, Dél-Korea (Koreai Köztársaság), Fülöp-szigetek, India, Indonézia, Irak, Irán, Izrael, Japán, Kazahsztán, Kína, Kuvait, Malajzia, Szaúd-Arábia, Thaiföld, Törökország

*Városok:* Ankara, Bagdad, Bangkok, Bombay, Calcutta, Cseljabinszk, Haifa, Hongkong, Isztambul, Jakarta, Jekatyerinburg, Jeruzsálem, Kanton, Kobe, Krasznojarszk, Kyoto, Manila, Mekka, Novoszibirszk, Osaka, Peking, Rijád, Sanghaj, Szingapúr, Szöul, Teherán, Tel Aviv-Jaffa, Tokió, Újdelhi, Uszty-Ilimszk, Vlagyivosztok

# **Európa**

*A földrész részei:* Dél-Európa, Észak-Európa, Kelet-Európa, Kelet-Közép-Európa, Közép-Európa, Nyugat-Európa

*Tájak:* Alpok, Appenninek, Appennini-félsziget, Azori-szigetek, Balkán-félsziget, Balkán-hegység, Balti-ősföld, Brit-szigetek, Ciprus, Dalmácia, Dinári-hegység, Etna, Finn-tóvidék, Francia-középhegység, Holland-mélyföld, Izland, Kárpátok, Keleteurópai-síkság, Kréta, Londoni-medence, Mont Blanc, Párizsi-medence, Pennine, Pireneusi (Ibériai)-félsziget, Pireneusok, Skandináv-félsziget, Skandináv-hegység, Szicília, Urál, Vezúv

*Vízrajz:* Adriai-tenger, Balti-tenger, Dnyeper, Don, Duna, Ebro, Elba, Északi-tenger, Fekete-tenger, Földközi-tenger, IJssel-tó, La Manche, Ladoga-tó, Pó, Rajna, Rhône, Szajna, Temze, Urál folyó, Volga, Watt-tenger

*Országok:* Albánia, Anglia, Belgium, Bosznia-Hercegovina, Bulgária, Dánia, Egyesült Királyság, Fehéroroszország, Finnország, Franciaország, Görögország, Hollandia, Horvátország, Írország, Luxemburg, Macedónia, Málta, Moldova, Monaco, Montenegró, Nagy-Britannia, Norvégia, Olaszország, Oroszország, Portugália, Spanyolország, Svédország, Szerbia, Ukrajna, Vatikán

*Történelmi tájnevek:* Burgenland (Őrvidék), Délvidék, Erdély, Felvidék; Kárpátalja; Vajdaság

*Városok:* Amszterdam, Antwerpen, Athén, Barcelona, Belgrád, Beregszász, Bilbao, Birmingham, Brüsszel, Chişinắu, Csernobil, Dnyepropetrovszk, Donyeck, Dublin, Dubrovnik, Europoort, Fiume (Rijeka), Genova, Gibraltár, Glasgow, Göteborg, Hága, Helsinki, Kijev, Koppenhága, Lisszabon, London, Luxembourg, Lyon, Madrid, Manchester, Marseille, Milánó, Minszk, Moszkva, Munkács, Murmanszk, Nápoly, Nyizsnyij Novgorod, Odessza, Oslo, Párizs, Podgorica, Reykjavík, Róma, Rotterdam, Sevilla, Skopje, Split, Stockholm, Strasbourg, Szabadka, Szarajevó, Szentpétervár, Szófia, Theszaloníki, Tirana, Torino, Újvidék, Ungvár, Várna, Velence, Volgográd, Zágráb

*Iparvidékek:* Dél- és délkelet-angliai iparvidék, Donyec-medence, Északkelet-angliai iparvidék, Északnyugat-oroszországi (Szentpétervár környéki) iparvidék, Flandriaiiparvidék, Karaganda, Közép-angliai iparvidék, Kuznyecki-medence, Lotaringia, Moszkva környéki (központi) iparvidék, olasz ipari háromszög, Randstad, Skótiparvidék, Uráli iparvidék, Volgai iparvidék

#### **Közép-Európa**

*Tájak:* Bécsi-medence, Csallóköz, Cseh-medence, Déli-Kárpátok, Duna-delta, Erdélyiközéphegység, Erdélyi-medence, Északkeleti-Kárpátok, Északnyugati-Kárpátok, Germán-alföld, Hargita, Kárpát-medence, Kárpát-medencevidék, Keleti-Alpok, Keleti-Kárpátok, Lengyel-alföld, Lengyel-középhegység, Lengyel-tóhátság, Magas-Tátra, Morva-medence, Német-középhegység, Nyugati-Alpok, Román-alföld, Székelyföld, Szent Gotthárd-hágó, Szilézia, Szudéták, Vereckei-hágó

*Vízrajz:* Boden-tó, Duna–Majna–Rajna vízi út, Genfi-tó, Gyilkos-tó, Odera, Olt, Szent Anna-tó, Vág, Visztula

*Országok:* Ausztria, Csehország, Észtország, Lengyelország, Lettország, Litvánia, Németország, Románia, Svájc, Szlovákia, Szlovénia

*Városok:* Arad, Beregszász, Bécs, Berlin, Bern, Bonn, Brassó, Bréma, Brno, Bukarest, Constanţa, Dortmund, Drezda, Duisburg, Eszék, Frankfurt, Galaţi, Gdańsk, Genf, Graz, Halle, Hamburg, Hannover, Kassa, Karlovy Vary, Katowice, Kolozsvár, Köln, Krakkó, Linz, Lipcse, Ljubljana, Lódz, Marosvásárhely, München, Mannheim, Nagyvárad, Ostrava, Ploieşti, Plzeň, Pozsony, Prága, Riga, Révkomárom, Rostock, Salzburg, Stuttgart, Szczecin, Székelyudvarhely, Tallinn, Temesvár, Trieszt, Varsó, Vilnius, Zürich

*Iparvidékek:* Ruhr-vidék

# **Magyarország**

*Nagytájak:* Alföld, Dunántúli-domb- és hegyvidék (Dunántúli-dombság), Dunántúliközéphegység (Dunántúli-középhegyvidék), Északi-középhegység, Kisalföld, Nyugatmagyarországi-peremvidék (Nyugati-peremvidék)

*Egyéb tájak:* Aggteleki-karszt, Alpokalja, Badacsony, Bakony, Balaton-felvidék, Baradla-barlang, Baranyai-dombság, Bodrogköz, Borsodi-medence, Börzsöny, Budaihegység, Bükk, Bükk-fennsík, Csepel-sziget, Cserehát, Cserhát, Dráva menti síkság (Dráva-mellék), Duna–Tisza köze, Dunakanyar, Dunántúl, Dunazug-hegység, Gerecse, Győri-medence, Hajdúság, Hegyalja, Hortobágy, Írott-kő, Jászság, Kékes, Kiskunság, Körös–Maros köze, Kőszegi-hegység, Marcal-medence, Mátra, Mecsek, Mezőföld, Mohácsi-sziget, Móri-árok, Nagykunság, Nógrádi-medence, Nyírség, Őrség, Pestisíkság, Pilis, Somogyi-dombság, Soproni-hegység, Szigetköz, Szekszárdi-dombság, Szentendrei-sziget, Tapolcai-medence, Tihanyi-félsziget, Tiszántúl, Tokaj–Eperjesihegység, Tolnai-dombság, Velencei-hegység, Vértes, Villányi-hegység, Visegrádihegység, Zalai-dombság, Zempléni-hegység

*Vízrajz:* Balaton, Bodrog, Dráva, Duna, Fertő, Hernád, Hévízi-tó, Ipoly, Kis-Balaton, Körös, Maros, Mura, Rába, Sajó, Sió, Szamos, Száva, szegedi Fehér-tó, Szelidi-tó, Tisza, Tisza-tó, Velencei-tó, Zagyva, Zala

*Városok:* Ajka, Algyő, Baja, Balassagyarmat, Balatonfüred, Békéscsaba, Budapest, Bük, Cegléd, Debrecen, Dorog, Dunaújváros, Eger, Esztergom, Gyöngyös, Győr, Gyula, Hajdúszoboszló, Harkány, Hatvan, Hegyeshalom, Hévíz, Hódmezővásárhely, Hollókő, Jászberény, Kalocsa, Kaposvár, Kazincbarcika (Berente), Kecskemét, Keszthely, Komárom, Kőszeg, Komló, Lábatlan, Makó, Miskolc, Mohács, Mosonmagyaróvár, Nagykanizsa, Nyíregyháza, Orosháza, Ózd, Paks, Pannonhalma, Pápa, Pécs, Salgótarján, Sárospatak, Siófok, Sopron, Százhalombatta, Szeged, Székesfehérvár, Szekszárd, Szentendre, Szentgotthárd, Szolnok, Szombathely, Tata, Tatabánya, Tihany, Tiszaújváros, Vác, Várpalota, Veszprém, Visegrád, Visonta, Záhony, Zalaegerszeg, Zalakaros

*Nemzeti parkok, világörökségek:* Aggteleki Nemzeti Park, Balaton-felvidéki Nemzeti Park, Bükki Nemzeti Park, Duna–Dráva Nemzeti Park, Duna–Ipoly Nemzeti Park, Fertő–Hanság Nemzeti Park, Hortobágyi Nemzeti Park, Kiskunsági Nemzeti Park, Körös–Maros Nemzeti Park, Őrségi Nemzeti Park

Aggteleki- és Szlovák-karsztvidék, Budapest Andrássy út a Millenniumi földalattival, Budapest Várnegyed és a pesti Duna part, Fertő tó, Hollókő, Hortobágy, Pannonhalmi apátság, Pécsi ókeresztény sírkamrák, Tokaj-Hegyalja borvidéke

*Megyék:* Baranya megye, Bács-Kiskun megye, Békés megye, Borsod-Abaúj-Zemplén megye, Csongrád, Fejér megye, Győr-Moson-Sopron megye, Hajdú-Bihar megye, Heves megye, Jász-Nagykun-Szolnok megye, Komárom-Esztergom megye, Nógrád megye, Pest megye, Somogy megye, Szabolcs-Szatmár-Bereg megye, Tolna megye, Vas megye, Veszprém megye, Zala megye

*Régiók:* Dél-Alföld régió, Dél-Dunántúl régió, Észak-Alföld régió, Észak-Magyarország régió, Közép-Dunántúl régió, Közép-Magyarország régió, Nyugat-Dunántúl régió; Budapesti agglomeráció

#### **4. Melléklet: A Pixelkoordináta számoló program forráskódja**

unit szakdoga;

{\$mode objfpc}{\$H+}

interface

uses

 Classes, SysUtils, FileUtil, LResources, Forms, Controls, Graphics, Dialogs, Menus, StdCtrls:

type

{ TForm1 }

 TForm1 = class(TForm) Button1: TButton; Button2: TButton; Button3: TButton; CheckBox1: TCheckBox; Edit1: TEdit; Edit10: TEdit; Edit2: TEdit; Edit3: TEdit; Edit4: TEdit; Edit5: TEdit; Edit6: TEdit; Edit7: TEdit; Edit8: TEdit; Edit9: TEdit; Label1: TLabel; Label10: TLabel; Label11: TLabel; Label12: TLabel; Label13: TLabel; Label14: TLabel; Label15: TLabel; Label16: TLabel; Label17: TLabel; Label18: TLabel; Label19: TLabel; Label2: TLabel; Label20: TLabel; Label21: TLabel; Label22: TLabel; Label23: TLabel; Label24: TLabel; Label3: TLabel; Label4: TLabel; Label5: TLabel; Label6: TLabel; Label7: TLabel; Label8: TLabel; Label9: TLabel; MainMenu1: TMainMenu; MenuItem1: TMenuItem; MenuItem2: TMenuItem; MenuItem3: TMenuItem: MenuItem4: TMenuItem: MenuItem5: TMenuItem: MenuItem6: TMenuItem; OpenDialog1: TOpenDialog; SaveDialog1: TSaveDialog; Procedure Button1Click(Sender: TObject); Procedure Button2Click(Sender: TObject); Procedure Button3Click(Sender: TObject); Procedure Edit9DblClick(Sender: TObject); Procedure Edit10DblClick(Sender: TObject); Procedure MenuItem2Click(Sender: TObject); Procedure MenuItem3Click(Sender: TObject); Procedure MenuItem4Click(Sender: TObject); Procedure MenuItem5Click(Sender: TObject); Procedure MenuItem6Click(Sender: TObject); Procedure parameter(); { beveszi a paramétereket, majd átad a filebol()-nak } Procedure Filebol(); (\*const fajlnev,fajlnev2: string\*) Procedure Szamolas(); (\*const Fi1, Fi2, Fi0, lambda0, R, bex, bey, bepix : real\*) Procedure main(); { indítia a programot az ellenőrzések után }

 Private { private declarations } Public { public declarations } End; //vége a tform1-nek

Var x, y, n, F, z, R, a{be}, b{be}, c, n1, n2:double; kx,ky:double; fbe,fki : textfile;

```
 bex,bey,bepix:double; 
 Fi1, Fi2, Fi0, Fi, kisFi0, kisFi, lambda, lambda0:double; 
 varosnev,fajlnev, fajlnev2:string;
```
Function tan(z:real):real; Function sec(z:real):real; Function ctg(z:real):real; Function Ennetszamol():longint; Function Hatvany(n:real;c:real):real; procedure megnyit();

Var

Form1: TForm1;

```
Implementation
```

```
{ TForm1 } 
Procedure TForm1.main(); { konstansok ellenőrzése } 
 Begin 
  If ((Edit9.text='')or(Edit10.text=''))then 
   ShowMessage('Hiányzó filenév!') 
  Else 
  If 
((Edit8.text='')or(Edit7.text='')or(Edit6.text='')or(Edit5.text='')or(Edit4.text='')or(Edit3.text='')or(Edit2.tex
t='')or(Edit1.text=''))then 
   ShowMessage('Hiányzó paraméter!') 
  Else 
   Begin 
   fajlnev:= Edit9.Text; 
   fajlnev2:=Edit10.Text; 
   parameter(); 
   End; 
 End; 
Procedure TForm1.Button1Click(Sender: TObject); 
  Begin 
   main(); 
 End; 
Procedure TForm1.Button2Click(Sender: TObject); { open }
  Begin 
   If OpenDialog1.Execute then Edit9.Text:=OpenDialog1.FileName; 
 End; 
Procedure TForm1.Button3Click(Sender: TObject); { save }
 Begin 
  If SaveDialog1.Execute then edit10.Text:=SaveDialog1.FileName; 
 End; 
Procedure TForm1.Edit10DblClick(Sender: TObject); 
 Begin 
  If SaveDialog1.Execute then edit10.Text:=SaveDialog1.FileName; 
 End; 
Procedure TForm1.Edit9DblClick(Sender: TObject); { open } 
 Begin 
   If OpenDialog1.Execute then Edit9.Text:=OpenDialog1.FileName; 
 End;
```

```
Procedure TForm1.parameter(); 
 Begin 
 Fi1:=StrToFloat(Edit1.Text)*pi/180; { standard paralellkör 1 }
 Fi2:=StrToFloat(Edit2.Text)*pi/180; { standard paralellkör 2 }
 Fi0:=StrToFloat(Edit4.Text)*pi/180; { referencia szélesség }
 lambda0:=StrToFloat(Edit3.Text)*pi/180; { középmeridián }<br>R:=StrToFloat(Edit5.Text); { ellipszoid sugár }
 R:=StrToFloat(Edit5, Text); bex:=StrToFloat(Edit6.Text); { raszter tulajdonságai } 
  bey:=StrToFloat(Edit7.Text); 
  bepix:=StrToFloat(Edit8.Text); 
 filebol(); { fajlnev,fajlnev2 }
 End; 
Procedure TForm1.MenuItem2Click(Sender: TObject); 
 Begin 
  ShowMessage('Készítette: Szabó Csaba, 2010.'); 
 End; 
Procedure TForm1.MenuItem3Click(Sender: TObject); 
  Begin 
  ShowMessage('A program földrajzi koordinátákból pixelkoordinátákat számol. A szögértékeket 
fokban, a távolságértéket méterben kell megadni. Beolvasni ;-vel tagolt csv filet tud. Az alkalmazás a
Vakegér vaktérképes oktatóprogramhoz készült.'); {Súgószöveg...} 
 End; 
Procedure TForm1.MenuItem4Click(Sender: TObject); 
 Begin 
 Edit1.Text := ":
 Edit2.Text := ":
 Edit3.Text := ";
 Edit4.Text := ";
 Edit5.Text := ";
 Edit6.Text := ";
 Edit7.Text := ":
 Edit8.Text := ":
 Edit9.Text := ";
 Edit10.Text:=";
 End; 
Procedure TForm1.Filebol(); { const fajlnev, fajlnev2: string }
  Var 
  e:string; 
  Begin 
  megnyit(); 
  While not eof(fbe) do 
   Begin 
    Readln(fbe,e); 
    varosnev:=''; 
   varosnev:=Copy(e,1,pos(:,e)-1);delete(e,1,pos(:,e));a:=StrToFloat(Copy(e,1,pos(:,e)-1));delete(e,1,pos(:,e)); b:=StrToFloat(e); 
   Szamolas(); \{ \text{const } \text{Fi1}, \text{Fi2}, \text{Fi0}, \text{lambda0}, \text{Re} \}, bex, bey, bepix : real \} Writeln(fki,varosnev+','+FloatToStr(kx)+','+floatToStr(ky)); 
    End;
```
- 41 -

```
 Closefile(fbe) ; 
 Closefile(fki); ShowMessage('Konvertálás megtörtént!'); 
 End;
```
Procedure TForm1.Szamolas(); { const Fi1, Fi2, Fi0, lambda0, R, bex, bey, bepix : real } Begin

```
 Fi:=a*pi/180; 
lambda:=b*pi/180;
```

```
n1:=ln(cos(Fi1)*(sec(Fi2)));
n2:=ln((sin((pi/4)+(Fi2/2))/cos((pi/4)+(Fi2/2)))*(cos((pi/4)+(Fi1/2))/sin((pi/4)+(Fi1/2))));
 n:=n1/n2;
```

```
 F:=(cos(Fi1)*hatvany(n,sin((pi/4)+(Fi1/2))/cos((pi/4)+(Fi1/2))))/n; 
kisFi:=F*(hatvany(n,ctg((pi/4)+(Fi/2))));
```

```
kisFi0:=F*(hatvany(n,ctg((pi/4)+(Fi0/2))));
```

```
x:=(kisFi*(sin(n*(lambda-lambda-lambda))))*R; y:=(kisFi0-(kisFi*(cos(n*(lambda-lambda0)))))*R;
```

```
 If (CheckBox1.Checked) then 
   Begin 
  kx:=x;ky:=y;
   End 
   Else 
   Begin 
   kx:=abs(round((bex-x)/bepix));
    ky:=(abs(round((bey-y)/bepix)))+8; 
   End; 
 End; 
Procedure TForm1.MenuItem5Click(Sender: TObject); 
 Begin 
 Main(); { számol }
 End; 
Procedure TForm1.MenuItem6Click(Sender: TObject); 
 Begin 
  Close(); 
 End; 
Function tan(z:real):real;
 Begin 
 tan:=sin(z)/cos(z); End; 
Function sec(z:real):real; 
 Begin 
 sec:=1/cos(z); End; 
Function ctg(z:real):real; 
 Begin 
 ctg:=cos(z)/sin(z);
```
#### End;

```
Function Ennetszamol(): LongInt; 
  Var e:string; i:longint; fbe:textfile; 
  Begin 
   i:=0; Assign(fbe,fajlnev); 
    Reset(fbe); 
    While not eof(fbe) do 
    Begin 
     Readln(fbe,e); 
    Inc(i); End; 
    Closefile(fbe) ; 
    Ennetszamol:=i; 
  End; 
Function Hatvany(n:real;c:real):real; 
  Begin 
  Hatvany:=exp(n*ln(c)); 
  End; 
Procedure megnyit(); 
  Begin 
  Assign(fki,fajlnev2); 
  Rewrite(fki); 
  Writeln(fki,'n='+IntToStr(ennetszamol())); 
  Assign(fbe,fajlnev); 
  Reset(fbe); 
  End; 
Initialization 
  {$I szakdoga.lrs}
```

```
END.
```
# **5. melléklet: A DVD-ROM melléklet tartalma**

A DVD-ROM mellékleten az alábbi állományok találhatóak:

- az adatbázishoz használt forrásfájlok ("adatbazis\_forrasok" könyvtár)
- a kész adatbázisok ("adatbazis\_kesz" könyvtár)
- a bővítési munkához használt alapállományok ("retegek\_forrasok" könyvtár)
- a CDR fájlból exportált kész rétegek ("retegek\_kesz" könyvtár)
- a pixelkoordináta számoló program (32 és 64 bites verzió) ("pixelkoordinata\_szamolo" könyvtár)
- az új weboldal állományai ("vakeger\_2" könyvtár)
- az általam létrehozott, Európát ábrázoló CorelDraw CDR fájl ("europa.cdr")
- szakdolgozatom PDF formátumú digitális változata ("szakdolgozat\_szabo\_csaba.pdf").